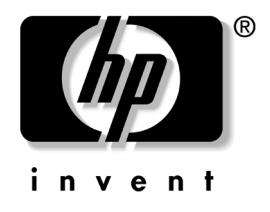

# 하드웨어 참조 설명서 HP Compaq 비즈니스 데스크탑 d530 소형 장치 모델

문서 부품 번호: 317668-AD2

#### **2003**년 **9**월

이 설명서는 해당 컴퓨터 모델 업그레이드에 대한 기본 정보를 제공합 니다.

© Copyright 2003 Hewlett-Packard Development Company, L.P. 설명서의 내용은 사전 통지 없이 변경될 수 있습니다.

Microsoft, MS-DOS, Windows 및 Windows NT는 미국 및 기타 국가에서 Microsoft Corporation의 상표입니다.

Intel, Pentium, Intel Inside 및 Celeron은 미국 및 기타 국가에서 Intel Corporation의 상표입니다.

Adobe, Acrobat 및 Acrobat Reader는 Adobe Systems Incorporated의 상표 또는 등록 상표입니다.

HP 제품 및 서비스에 대한 유일한 보증은 제품 및 서비스와 함께 동봉된 보증서 에 명시되어 있습니다. 본 설명서에는 어떠한 추가 보증 내용도 들어 있지 않습 니다. HP는 본 설명서에 대한 기술상 또는 편집상의 오류나 누락에 대해 책임을 지지 않습니다.

본 문서에 들어 있는 소유 정보는 저작권법에 의해 보호를 받습니다. 본 문서의 어떠한 부분도 복사하거나, 재발행하거나, 다른 언어로 번역할 수 없습니다.

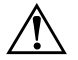

#### Å 경고**:** 지시 사항을 따르지 않으면 부상을 당하거나 생명을 잃을 <sup>수</sup> 있습니다.

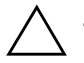

Ä 주의**:** 지시 사항을 따르지 않으면 장비가 손상되거나 정보를 유실할 <sup>수</sup> 있습 니다.

#### 하드웨어 참조 설명서

HP Compaq 비즈니스 데스크탑 d530 소형 장치 모델

제 2판(2003년 9월) 초판(2003년 5월) 문서 부품 번호: 317668-AD2

## 1 제품 부품

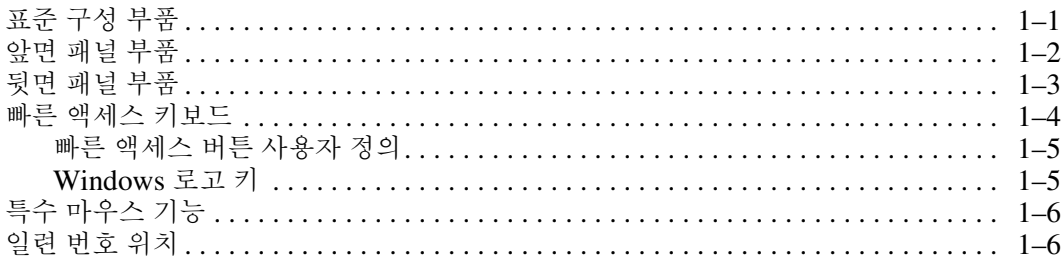

#### 2 하드웨어 업그레이드

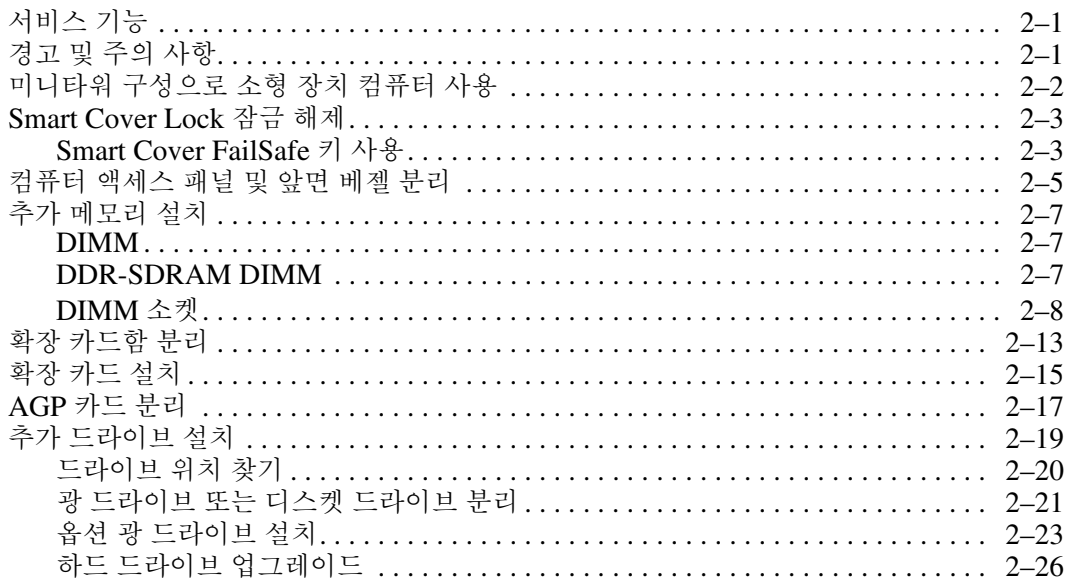

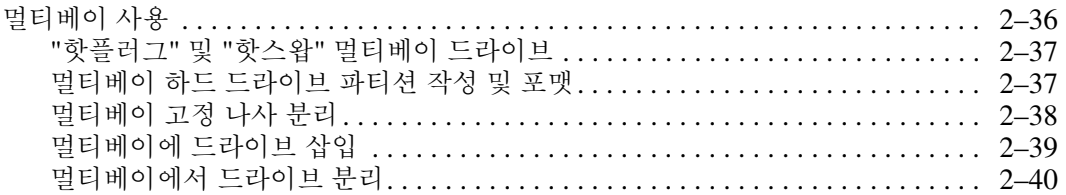

#### A 제품 사양

#### **B PATA 하드 드라이브 설치 지침**

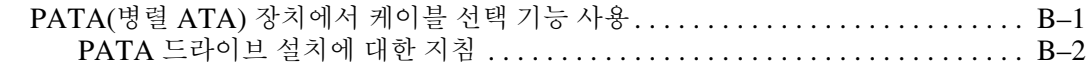

#### C 전지 교체

#### D 보안 잠금 장치

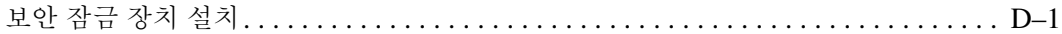

#### E 포트 보안 브래킷

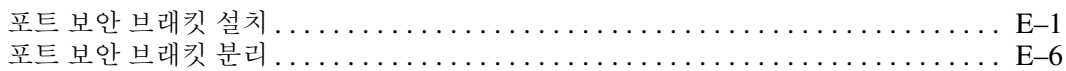

#### F 정전기 방전

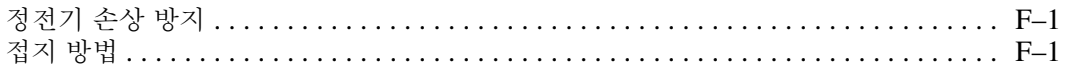

#### G 일상적인 컴퓨터 관리 및 운반 준비

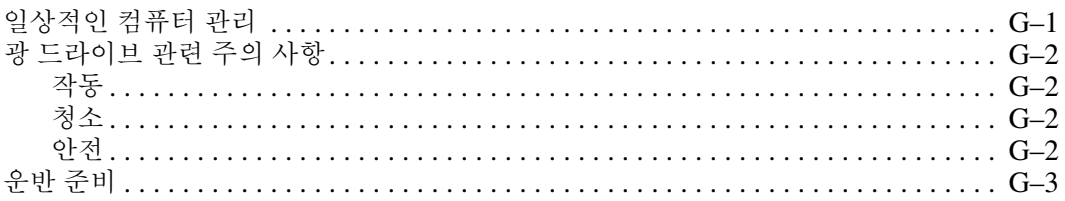

#### 색인

# **1** 제품 부품

# <span id="page-4-2"></span><span id="page-4-1"></span><span id="page-4-0"></span>표준 구성 부품

HP Compaq 소형 장치 부품은 모델에 따라 다를 수 있습니다. 컴퓨터에 설치된 모든 하드웨어와 소프트웨어 목록을 보려면 Diagnostics for Windows 유틸리티를 실행하십시오. 이러한 유틸리티 사용에 대한 지침 은 *Documentation Library* CD의 문제 해결 설명서를 참조하십시오.

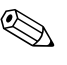

✎ 미니타워 구성으로 컴퓨터를 사용하려면 HP에서 제공하는 타워 받침대 (부품 번호 316593-001)를 구입해야 합니다. 자세한 내용은 본 설명서의 "[미니타워](#page-11-1) 구성으로 소형 장치 컴퓨터 사용" 단원을 참조하십시오.

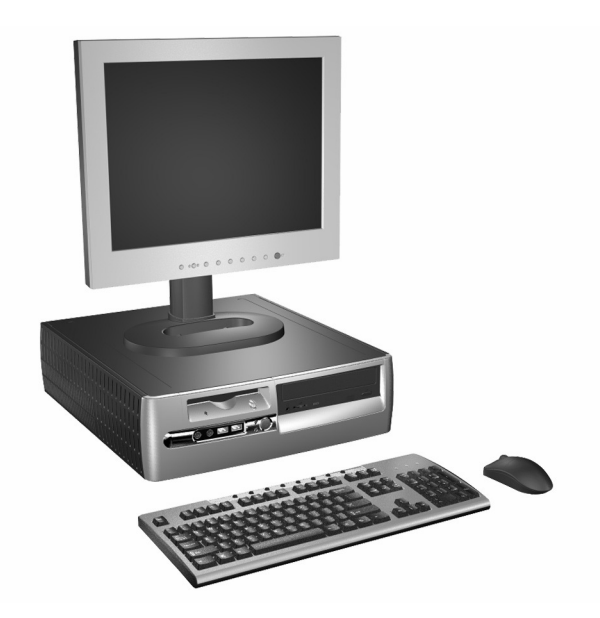

*d530* 소형 장치 구성

# <span id="page-5-0"></span>앞면 패널 부품

모델에 따라 드라이브 구성이 다를 수 있습니다.

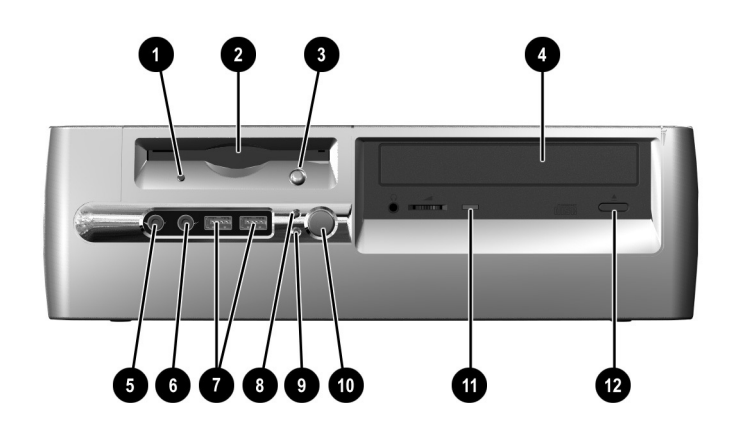

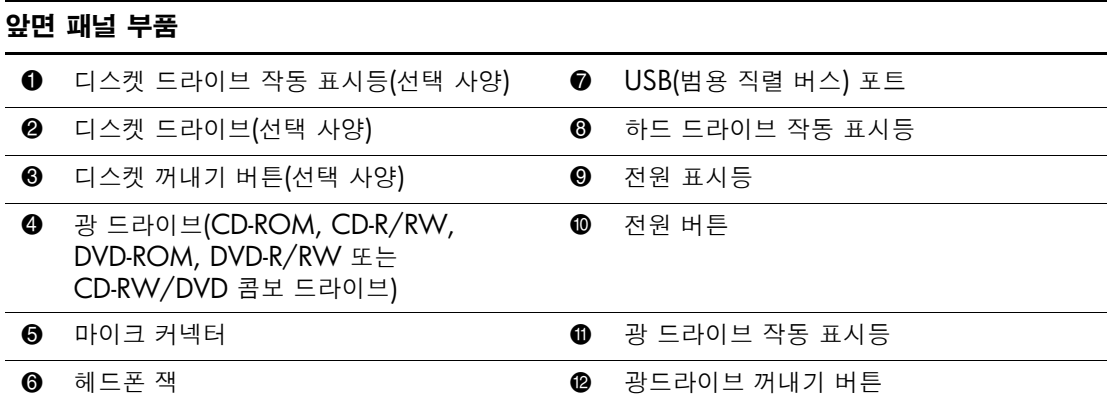

# <span id="page-6-0"></span>뒷면 패널 부품

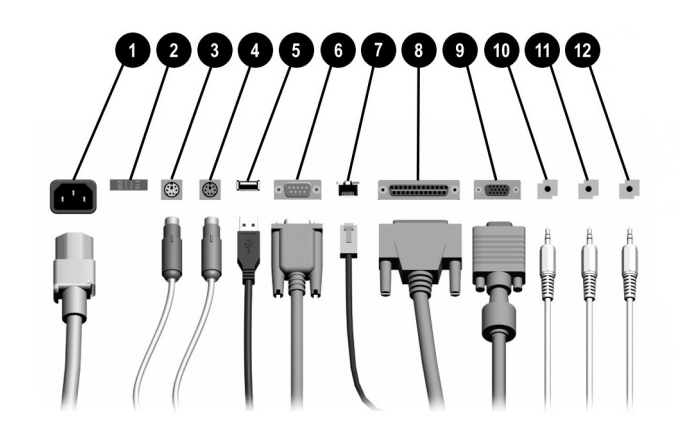

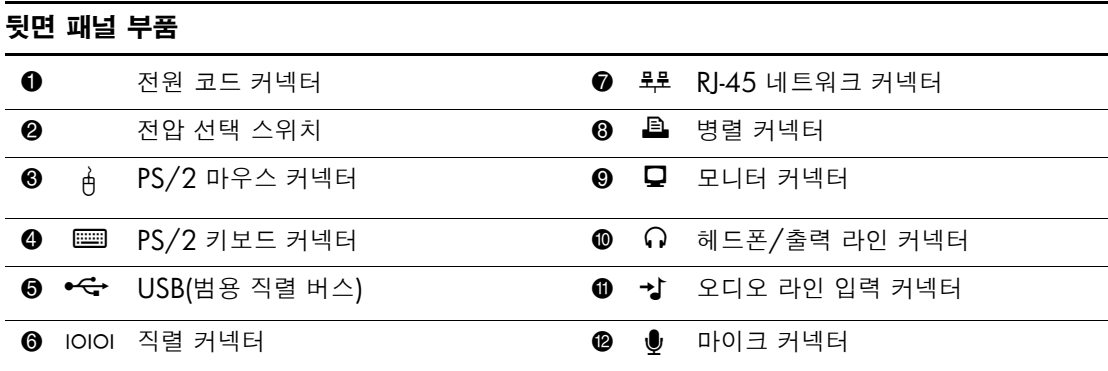

✎ 커넥터의 배열 <sup>및</sup> 개수는 모델에 따라 다를 <sup>수</sup> 있습니다.

AGP 확장 카드가 설치되어 있거나 AGP 및 PCI 그래픽 카드가 모두 설치되어 있는 경우 시스템 보드의 모니터 커넥터는 사용되지 않습니다.

PCI 그래픽 카드만 설치되어 있는 경우 카드와 시스템 보드의 커넥터를 동시에 사용할 수 있습니다. 커넥터를 모두 사용하려면 F10 Setup에서 설정을 일부 변경해야 하는 경우도 있습니다. 부팅 순서에 대한 자세한 내용은 *Documentation Library* CD의 *Computer Setup(F10)* 유틸리티 설명서를 참조 하십시오.

AGP 및 PCI 그래픽 카드가 설치되어 있는 경우 두 카드의 커넥터가 활성화되어 동시에 사용할 수 있습니다.

## <span id="page-7-0"></span>빠른 액세스 키보드

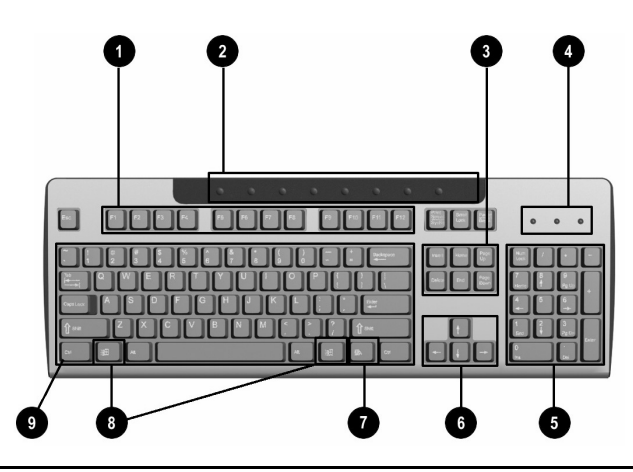

# 빠른 액세스 키보드 부품 ❶ 기능 키 + 자용하는 소프트웨어 응용프로그램에 따라 특정 기능을 수행합니다.

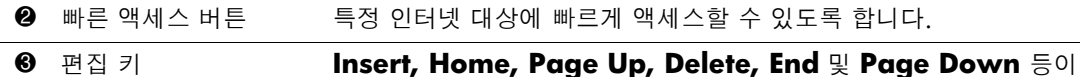

- 포함됩니다. **4** 상태 표시등 검퓨터와 키보드 설정 상태(Num Lock, Caps Lock 및 Scroll Lock)를 표시합니다.  $\Theta$  숫자 키 기 기사기 키패드와 같은 기능을 제공합니다.
- 6 화살표 키 문서나 웹 사이트에서 이동할 때 사용합니다. 마우스 대신 키보드를 사용하여 왼쪽, 오른쪽, 위쪽 및 아래쪽으로 이동할 수 있습니다.
- $\bigcirc$  응용프로그램 키 $^*$  Microsoft Office 응용프로그램에서 마우스 오른쪽 버튼처럼 팝업 메뉴를 열 때 사용됩니다. 다른 소프트웨어 응용프로그램에서는 다른 기능을 수행할 수 있습니다.
- 8 Windows 로고 키\* Microsoft Windows에서 시작 메뉴를 열 때 사용합니다. 다른 키와 결합되면 다른 기능을 수행합니다.
- **9 Ctrl** 키 다른 키와 함께 사용되며 사용하는 응용프로그램 소프트웨어에 따라 다른 기능을 합니다.

\*특정 지역에서 사용 가능한 키입니다.

#### <span id="page-8-0"></span>빠른 액세스 버튼 사용자 정의

모든 빠른 액세스 버튼을 재설정하여 하드 드라이브의 소프트웨어 응용 프로그램이나 데이터 파일 또는 원하는 인터넷 주소를 열 수 있습니다.

빠른 액세스 버튼을 재설정하려면 다음과 같이 하십시오.

- 1. Windows 작업 표시줄의 알림 영역(오른쪽 하단 모서리)에 있는 키보드 아이콘을 두 번 누릅니다. 키보드 등록 정보 대화상자가 표시됩니다.
- 2. 키보드 등록 정보 대화상자의 도움말 버튼을 눌러 지침을 확인합 니다.

#### <span id="page-8-1"></span>**Windows** 로고 키

Windows 로고 키와 다른 키를 조합하여 Windows 운영 체제에서 사용되는 특정 기능을 수행할 수 있습니다. Windows 로고 키를 확인 하려면 "빠른 [액세스](#page-7-0) 키보드" 단원을 참조하십시오.

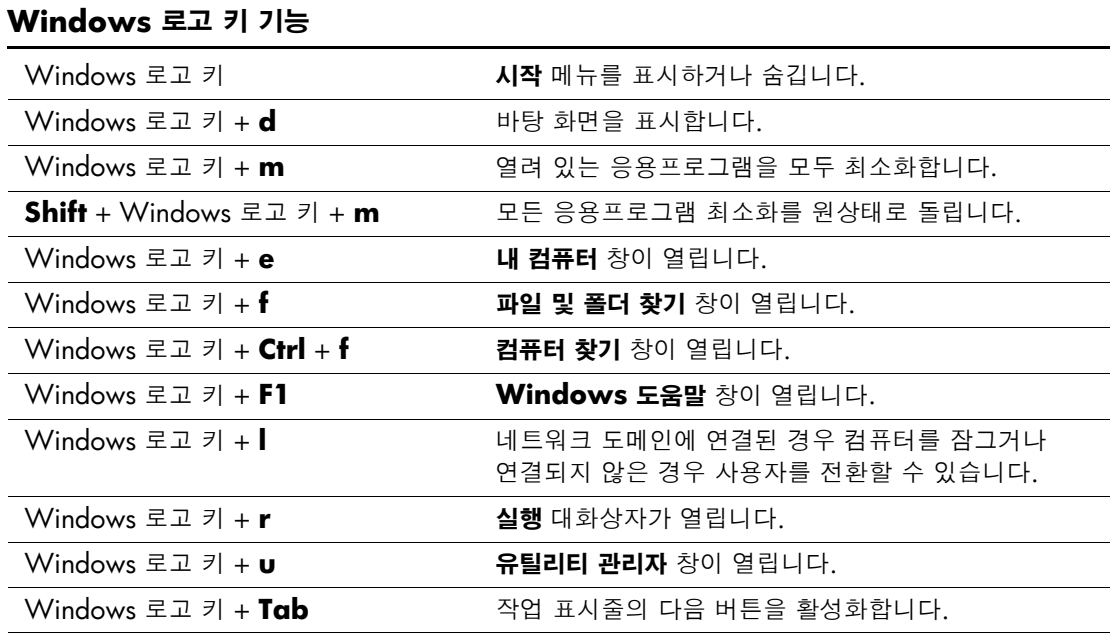

## <span id="page-9-0"></span>특수 마우스 기능

대부분의 소프트웨어 응용프로그램은 마우스 사용을 지원합니다. 각 마우스 버튼에 지정된 기능은 사용하는 소프트웨어 응용프로그램에 따라 다릅니다.

## <span id="page-9-1"></span>일련 번호 위치

각 컴퓨터에는 컴퓨터 상단 덮개나 뒷면 패널에 고유 일련 번호가 표시 되어 있습니다. 이 번호를 기록해 놓았다가 고객 서비스 센터에 문의할 때 사용하십시오.

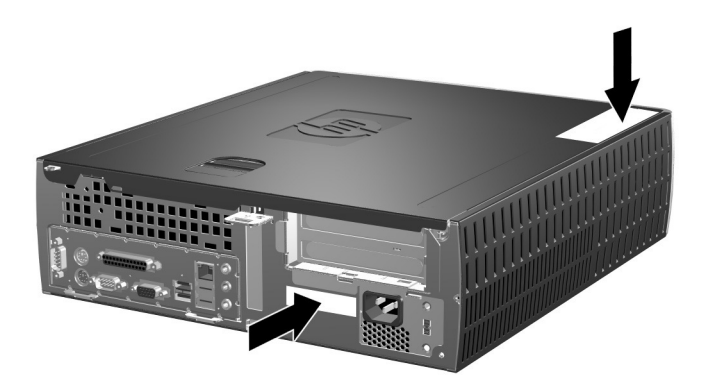

일련 번호 위치

# 하드웨어 업그레이드

## <span id="page-10-2"></span><span id="page-10-1"></span><span id="page-10-0"></span>서비스 기능

이 컴퓨터에는 업그레이드와 서비스를 보다 쉽게 수행할 수 있는 기능 이 있습니다. 이 장에 설명된 대부분의 설치 과정은 특정 도구가 필요 하지 않습니다.

## <span id="page-10-3"></span>경고 및 주의 사항

업그레드를 수행하기 전에 본 설명서의 해당 지침, 주의 사항 및 경고 를 주의깊게 읽으십시오.

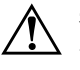

Å 경고**:** 감전이나 뜨거운 표면으로 인한 부상의 위험이 있으므로 반드시 벽면 콘센트에서 전원 코드를 뽑고 내부 시스템 부품의 열이 식은 다음에 만지십 시오.

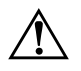

Å 경고**:** 감전, 화재 또는 장비 손상의 위험이 있으므로 원격 통신/전화 커넥터를 네트워크 인터페이스 컨트롤러(NIC) 소켓에 꽂지 마십시오.

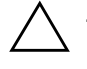

Ä 주의**:** 정전기는 컴퓨터나 옵션 장비의 전자 부품을 손상시킬 <sup>수</sup> 있습니다. 아래 절차를 시작하기 전에 접지된 금속 물체를 손으로 잠깐 만져서 정전기를 미리 방전하십시오. 정전기 피해 방지에 대한 자세한 내용은 본 설명서의 [부록](#page-69-4) F, "[정전기](#page-69-4) 방전"을 참조하십시오.

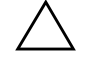

Ä 주의**:** 컴퓨터가 꺼져 있는지, 전원 코드가 콘센트에서 뽑혀 있는지 확인한 다음 컴퓨터 액세스 패널을 여십시오.

## <span id="page-11-1"></span><span id="page-11-0"></span>미니타워 구성으로 소형 장치 컴퓨터 사용

소형 장치 컴퓨터는 미니타워 또는 데스크탑 구성으로 사용할 수 있습 니다. 컴퓨터를 미니타워 구성으로 사용하려면 HP에서 제공하는 타워 받침대(부품 번호 316593-001)를 구입해야 합니다.

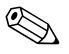

</u><br>◇ 컴퓨터를 데스크탑 구성으로 사용하는 경우, 컴퓨터 주변에 최소 10.2cm(4인치) 정도 공간을 남기고 장애물 없이 설치해야 합니다.

타워 받침대를 설치하려면 다음과 같이 하십시오.

- 1. 컴퓨터 본체의 구멍을 받침대의 기둥과 손잡이 나사에 맞춥니다 00.
- 2. 손잡이 나사를 조여서 컴퓨터를 받침대에 고정시킵니다 ❸. 이렇게 해야 PC를 안전하게 설치할 수 있으며 내부 부품에 충분한 환기를 시킬 수 있습니다.

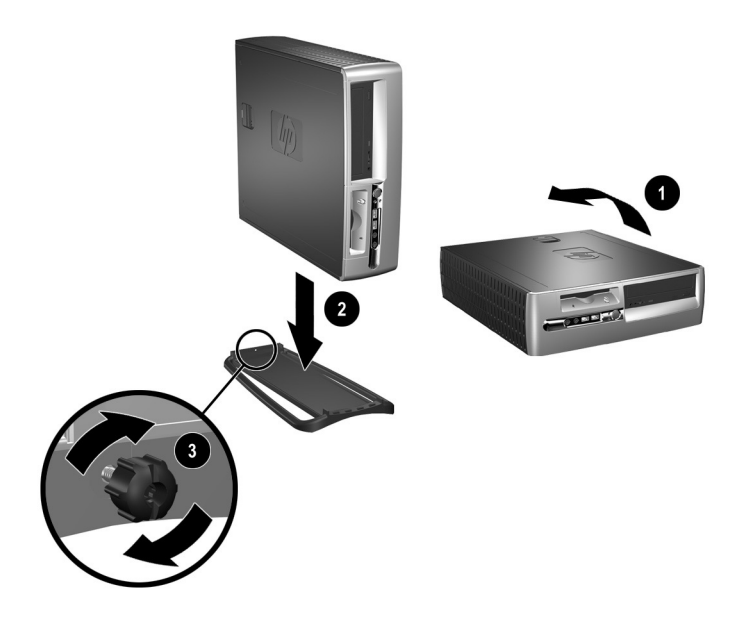

# <span id="page-12-0"></span>**Smart Cover Lock** 잠금 해제

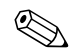

<<br >
Smart Cover Lock은 특정 모델에서만 사용할 수 있는 옵션 기능입니다.

Smart Cover Lock은 소프트웨어로 제어할 수 있는 덮개 잠금 장치이 며 설치 암호에 의해 제어됩니다. 이 잠금 장치는 내부 부품에 무단 접 근하는 것을 방지합니다. 이 컴퓨터는 잠금 해제 위치로 설정된 Smart Cover Lock을 함께 제공합니다. Smart Cover Lock 잠금에 대한 자세 한 내용은 *데스크탑 관리* 설명서를 참조하십시오.

## <span id="page-12-1"></span>**Smart Cover FailSafe** 키 사용

Smart Cover Lock이 활성화되어 있고 암호를 입력하여 잠금을 해제할 수 없는 경우 컴퓨터 덮개를 열려면 Smart Cover FailSafe 키가 필요합 니다. 다음과 같은 경우에 이 키가 필요합니다.

- 전원 공급이 안 되는 경우
- 시작이 안 되는 경우
- PC 부품(예: 프로세서 또는 전원 공급 장치)이 고장 난 경우
- 암호를 잊어버린 경우

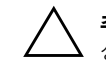

Ä 주의**:** Smart Cover FailSafe 키는 HP<sup>가</sup> 제공하는 전문 도구입니다. 필요한 상황이 닥치기 전에 이 키를 미리 주문하십시오.

FailSafe 키를 구입하려면 다음과 같이 하십시오.

- 공인 HP 대리점 또는 서비스 제공업체에 문의하십시오. 렌치형 키의 경우 PN 166527-001을 주문하거나 십자 드라이버 비트 키의 경우 PN 166527-002를 주문하십시오.
- 자세한 주문 정보는 HP 웹 사이트([www.hp.com](http://www.hp.com))를 참조하십시오.
- 보증서에 기재된 해당 번호로 전화하십시오.

컴퓨터 덮개를 열려면 다음과 같이 하십시오. 1. 컴퓨터와 외부 장치의 전원을 끕니다.

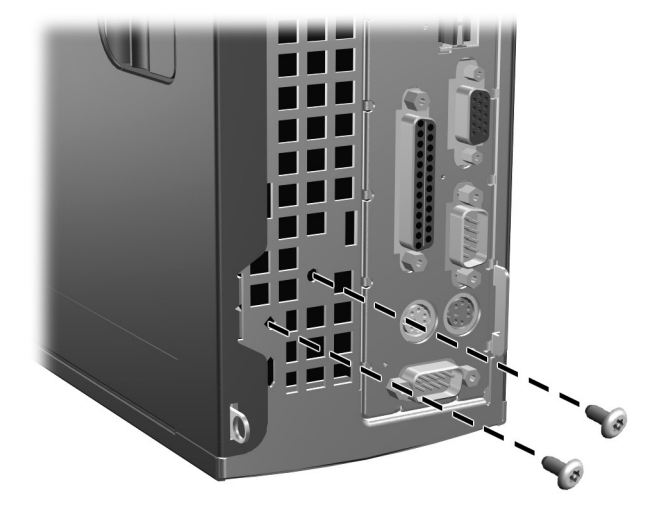

*Smart Cover Lock* 나사 제거

2. Smart Cover Lock을 분리합니다.

Smart Cover Lock을 다시 장착하려면 부정 조작 방지 나사로 잠금 장치를 고정시킵니다.

## <span id="page-14-0"></span>컴퓨터 액세스 패널 및 앞면 베젤 분리

컴퓨터 액세스 패널을 분리하려면 다음과 같이 하십시오.

- 1. Smart Cover Lock을 잠근 경우 Computer Setup을 사용하여 잠금 을 해제합니다.
- 2. 운영 체제의 종료 절차에 따라 컴퓨터를 알맞게 종료한 다음 모든 외부 장치의 전원을 끕니다.
- 3. 전원 콘센트 및 컴퓨터에서 전원 코드를 뽑고 외부 장치를 분리합 니다.

Ä 주의**:** 컴퓨터가 꺼져 있는지, 전원 코드가 콘센트에서 뽑혀 있는지 확인한 다음 컴퓨터 액세스 패널을 분리합니다.

- 4. 컴퓨터 상단에서 덮개 래치를 찾습니다. 래치 ●를 잡아당겨 컴퓨터 액세스 패널을 분리합니다.
- 5. 컴퓨터 액세스 패널을 뒤쪽으로 1.25cm(0.5인치) 정도 민 다음 2 액세스 패널을 위로 들어 섀시에서 분리합니다.

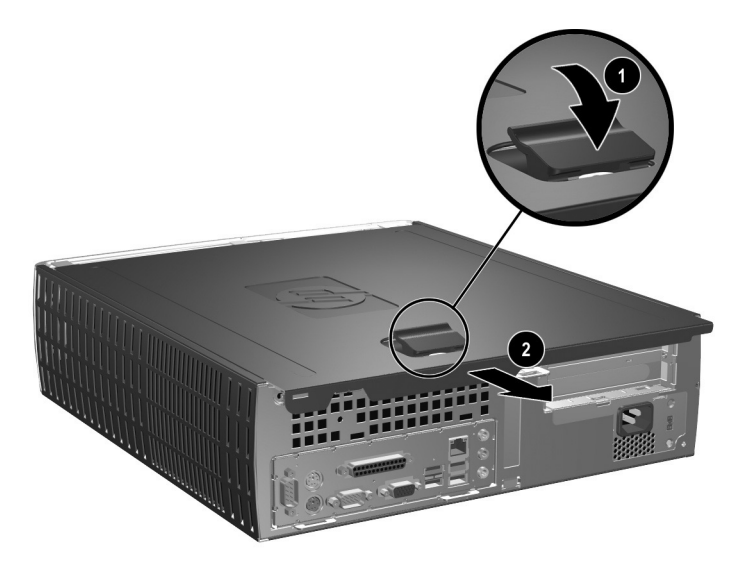

컴퓨터 액세스 패널 분리

6. 앞면 베젤을 분리하려면 베젤 위쪽에 있는 세 개의 탭을 천천히 들어 올린 다음 ❶ 섀시에서 베젤을 분리합니다 2.

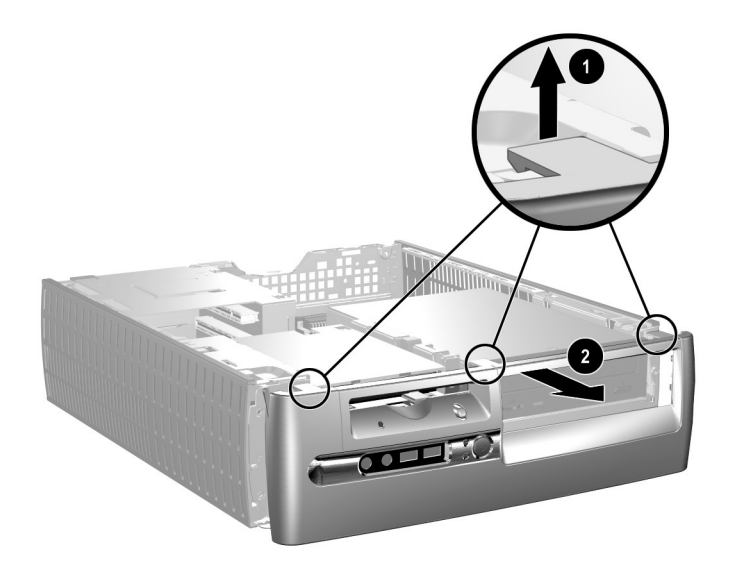

#### 앞면 베젤 분리

컴퓨터를 다시 조립하려면 위의 과정을 역으로 수행합니다.

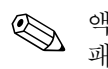

✎ 액세스 패널을 교체하면서 아래로 누릅니다. 자세한 내용은 액세스 패널의 안쪽 레이블을 참조하십시오.

✎ 앞면 베젤을 다시 설치하려면 <sup>두</sup> 개의 베젤 하단 탭을 끼운 다음 앞면 베젤을 앞쪽으로 돌려 베젤 상단에 있는 세 개의 탭을 제자리에 끼웁 니다.

## <span id="page-16-0"></span>추가 메모리 설치

이 컴퓨터는 DDR-SDRAM DIMM을 제공합니다.

## <span id="page-16-1"></span>**DIMM**

시스템 보드의 메모리 소켓에 산업 표준 DIMM을 4개까지 설치할 수 있습니다. 이러한 메모리 소켓에는 하나 이상의 DIMM이 사전 설치 되어 있습니다. 시스템 보드에 고성능 이중 채널 모드로 구성된 최대 4GB 메모리를 설치하여 최대의 메모리를 지원할 수 있습니다.

## <span id="page-16-2"></span>**DDR-SDRAM DIMM**

올바른 시스템 작동을 위해, 컴퓨터가 DDR-SDRAM DIMM을 지원 하는 경우 DIMM은 다음과 같아야 합니다.

- 산업 표준 184핀
- 버퍼링되지 않은 PC2100 266MHz, PC2700 333MHz 또는 PC3200 400MHz 호환
- 2.5볼트 DDR-SDRAM DIMM

또한 DDR-SDRAM DIMM은 다음과 같아야 합니다.

- CAS 레이턴시 2 또는 2.5(CL = 2 또는 CL = 2.5) 지원
- 필수 JEDEC SPD 정보 포함

또한 컴퓨터에서 다음 항목을 지원해야 합니다.

- 128Mb, 256Mb 및 512Mb 비 ECC 메모리 기술
- 단면 및 양면 DIMM
- 8배속 및 16배속 DDR 장치로 구성된 DIMM, 4배속 SDRAM으로 구성된 DIMM은 지원되지 않음

시스템이 지원 메모리 주파수에서 실행되는데 필요한 프로세서 버스 주파수는 다음과 같습니다.

| 메모리 주파수               | 요구되는 프로세서 버스 주파수         |
|-----------------------|--------------------------|
| $266$ MH <sub>z</sub> | 400MHz, 533MHz 또는 800MHz |
| 333MHz                | 533MHz $E \pm 800$ MHz   |
| 400MHz                | 800MH <sub>7</sub>       |

메모리 주파수가 지원되지 않는 프로세서 버스 주파수와 짝을 이루는 경우 시스템은 최고 지원 메모리 속도로 실행됩니다. 예를 들어, 333MHz DIMM이 400MHz 프로세서 버스와 짝을 이루는 경우 시스 템은 최고 지원 메모리 속도인 266MHz로 실행됩니다.

✎ 지원되지 않는 DIMM<sup>을</sup> 설치하는 경우 시스템이 시작되지 않습니다.

#### <span id="page-17-0"></span>**DIMM** 소켓

DIMM 설치 방식에 따라 시스템은 자동으로 단일 채널 모드나 고성능 이중 채널 모드에서 실행됩니다.

- 단일 채널 모드에서 시스템의 최대 작동 속도는 가장 느린 DIMM 에 의해 결정됩니다. 예를 들어, 266MHz인 DIMM과 333MHz인 두 번째 DIMM이 설치된 경우 시스템은 두 개의 DIMM 중 낮은 속도에서 실행됩니다.
- 이중 채널 모드에서 모든 DIMM이 서로 일치해야 합니다. XMM1 과 XMM3 검정색 소켓의 DIMM은 동일해야 하며, XMM2과 XMM4 파란색 소켓의 DIMM도 동일해야 합니다. 따라서 소켓 XMM1에 DIMM이 이미 설치되어 있고 두 번째 DIMM을 추가할 경우 XMM3 소켓에 동일한 DIMM을 설치하는 것이 좋습니다. 4개의 DIMM 소켓을 모두 설치할 경우 각 소켓에 동일한 DIMM 을 사용하십시오. 이렇게 하지 않으면 시스템이 이중 채널 모드에 서 작동하지 않게 됩니다.

시스템 보드에는 각 채널마다 2개씩 모두 4개의 DIMM 소켓이 있습 니다. 각 소켓은 XMM1, XMM2, XMM3 및 XMM4 레이블이 붙어 있습니다. 소켓 XMM1과 XMM2는 메모리 채널 A에서, 소켓 XMM3 과 XMM4는 메모리 채널 B에서 작동합니다.

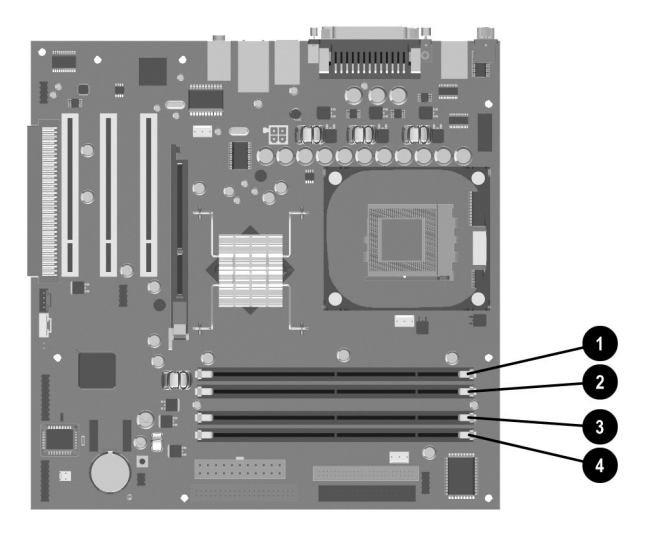

*DIMM* 소켓 위치

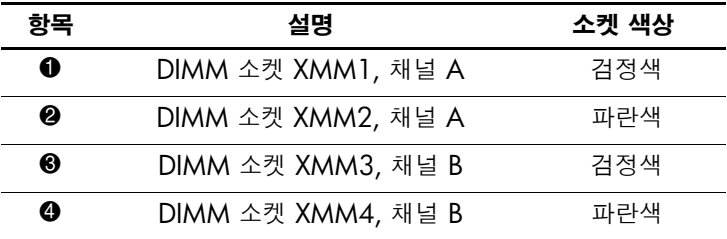

#### **DDR-SDRAM DIMM** 설치

Ä 주의**:** 메모리 모듈 소켓은 도금되어 있습니다. 메모리를 업그레이드할 경우 도금된 메모리 모듈을 사용하여 서로 호환되지 않는 금속의 접촉으로 인한 부식 및 산화를 방지하십시오.

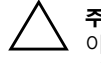

Ä 주의**:** 정전기는 컴퓨터나 옵션 카드의 전자 부품을 손상시킬 <sup>수</sup> 있습니다. 아래 절차를 시작하기 전에 접지된 금속 물체를 손으로 잠깐 만져서 정전기를 미리 방전하십시오. 자세한 내용은 부록 F, "[정전기](#page-69-4) 방전"을 참조하십시오.

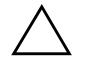

Ä 주의**:** 메모리 모듈을 다룰 <sup>때</sup> 접촉부를 만지지 않도록 주의하십시오. 접촉 부위를 만지면 모듈이 손상될 수 있습니다.

- 1. Smart Cover Lock을 잠근 경우 Computer Setup을 사용하여 잠금 을 해제합니다.
- 2. 운영 체제의 종료 절차에 따라 컴퓨터를 알맞게 종료한 다음 모든 외부 장치의 전원을 끕니다.
- 3. 콘센트에서 전원 코드를 뽑고 외부 장치를 분리합니다.
- 4. 컴퓨터 액세스 패널과 앞면 베젤을 분리합니다.

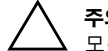

Ä 주의**:** 손상을 방지하려면 빠른 액세스 드라이브 베이를 올리거나 내리기 전에 모든 케이블과 전선의 위치를 확인하십시오.

5. 빠른 액세스 드라이브 베이를 수직 방향으로 돌립니다.

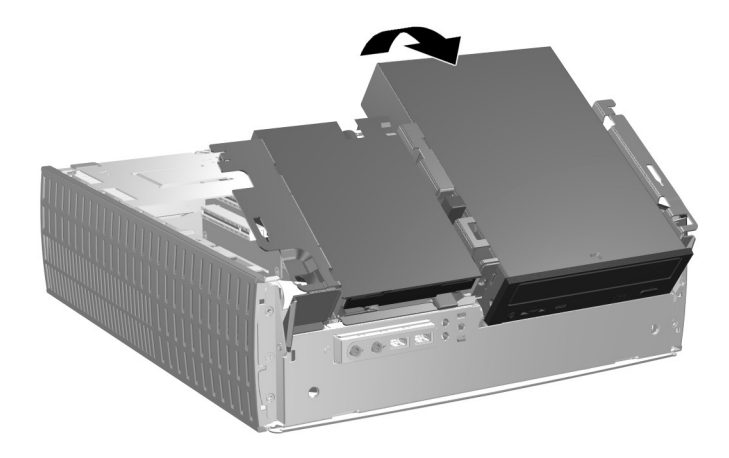

빠른 액세스 드라이브 베이 회전

6. 메모리 모듈 소켓을 찾습니다.

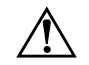

Å 경고**:** 뜨거운 표면으로 인한 부상의 위험이 있으므로 내부 시스템 부품의 열이 식은 다음에 만지십시오.

7. 메모리 모듈 소켓의 양쪽 래치를 열고 ● 소켓에 메모리 모듈을 끼웁니다 $\mathbf{\Theta}$ .

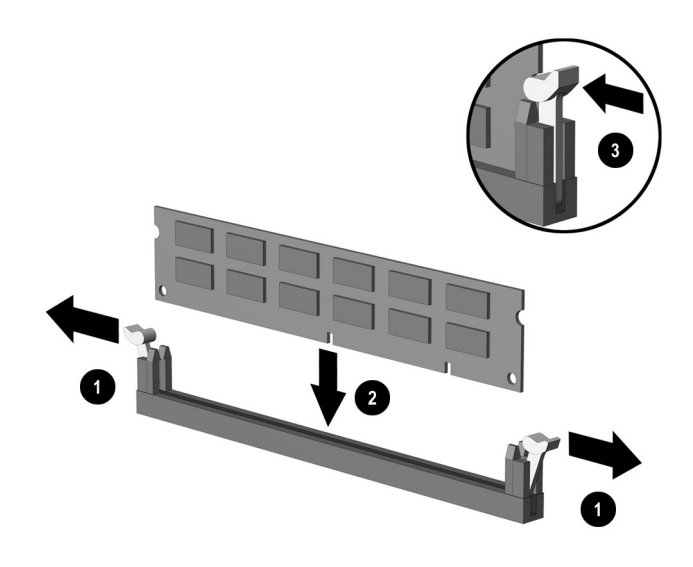

*DIMM* 설치

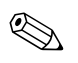

✎ 메모리 모듈은 <sup>한</sup> 방향으로만 설치할 <sup>수</sup> 있습니다. 메모리 소켓의 탭을 모듈의 홈에 맞춥니다.

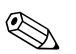

✎ 소켓 XMM1에 DIMM<sup>이</sup> 이미 설치되어 있고 <sup>두</sup> 번째 DIMM<sup>을</sup> 추가 하는 경우 XMM3 소켓에 동일한 DIMM을 설치하는 것이 좋습니다. 4개의 DIMM 소켓을 모두 설치할 경우 각 소켓에 동일한 DIMM을 사용하십시오. 이렇게 하지 않으면 컴퓨터가 이중 채널 모드에서 작동 하지 않습니다.

> 8. 모듈이 완전히 삽입되고 제대로 장착되도록 소켓에 모듈을 밀어 넣습니다. 래치가 닫힌 상태여야 합니다 ❸.

- 9. 추가 모듈을 설치할 경우 7단계와 8단계를 반복합니다.
- 10. 빠른 액세스 드라이브 베이를 아래 위치로 돌려 놓습니다. 빠른 액세스 드라이브 베이를 내릴 때 섀시에 케이블이 물리지 않도록 하십시오.
- 11. 앞면 베젤과 컴퓨터 액세스 패널을 다시 부착합니다.
- 12. 평소에 Smart Cover Lock을 잠그는 경우 Computer Setup을 사용 하여 다시 잠그고 Smart Cover Sensor를 활성화합니다.

컴퓨터를 다시 시작하면 추가 메모리가 자동으로 인식됩니다.

#### <span id="page-22-0"></span>확장 카드함 분리

확장 카드함을 분리하려면 다음과 같이 하십시오.

- 1. Smart Cover Lock을 잠근 경우 Computer Setup을 사용하여 잠금 을 해제합니다.
- 2. 운영 체제의 종료 절차에 따라 컴퓨터를 알맞게 종료한 다음 모든 외부 장치의 전원을 끕니다.
- 3. 콘센트에서 전원 코드를 뽑고 외부 장치를 분리합니다.
- 4. 컴퓨터 액세스 패널을 분리합니다.
- 5. 확장 카드에 연결된 모든 케이블을 분리합니다.
- 6. 확장 카드함의 녹색 레이블을 잡고 똑바로 위로 당겨 섀시에서 분리합니다.

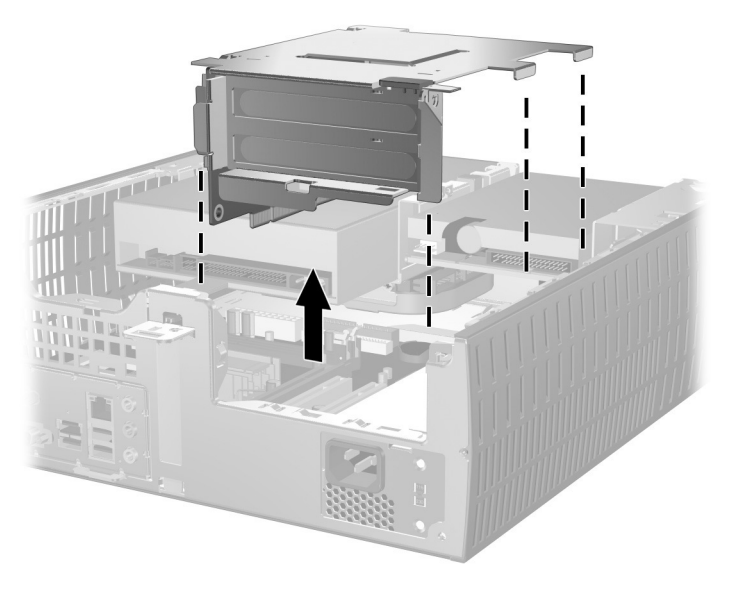

확장 카드함 분리

확장 카드함을 다시 장착하려면 위의 과정을 역으로 수행합니다.

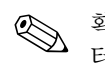

**◇ 확장 카드함을 다시 설치할 때 라이저 카드가 시스템 보드의 PCI 커넥**<br>터에 제대로 장착되었는지 확인하십시오.

## <span id="page-24-0"></span>확장 카드 설치

이 컴퓨터에는 2개의 PCI 확장 슬롯이 있습니다. 각 슬롯에는 최대 17.46cm(6.875인치) 길이의 확장 카드를 장착할 수 있습니다. 확장 카드를 설치하려면 다음과 같이 하십시오.

- 1. Smart Cover Lock을 잠근 경우 Computer Setup을 사용하여 잠금 을 해제합니다.
- 2. 운영 체제의 종료 절차에 따라 컴퓨터를 알맞게 종료한 다음 모든 외부 장치의 전원을 끕니다.
- 3. 콘센트에서 전원 코드를 뽑고 외부 장치를 분리합니다.
- 4. 컴퓨터 액세스 패널을 분리합니다.
- 5. 확장 카드함을 분리하고 확장 카드를 삽입할 슬롯을 확인합니다.
- 6. 래치를 바깥쪽으로 돌려 PCI 슬롯 덮개를 고정하는 슬롯 덮개 고정 래치를 분리합니다 ❶.
- 7. 슬롯 덮개를 밖으로 밀어 분리합니다 2.

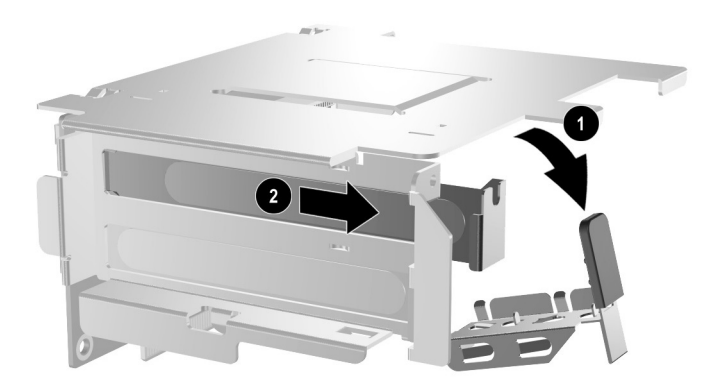

확장 슬롯 덮개 분리

8. 확장 카드를 설치합니다.

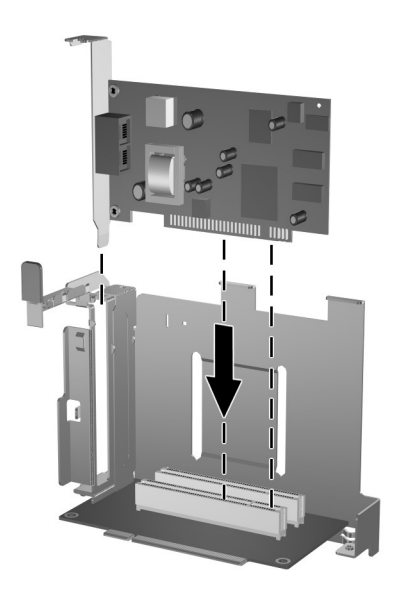

확장 카드 설치

9. 슬롯 덮개 고정 래치를 뒤로 돌려 확장 카드를 고정시킵니다.

✎ 확장 카드를 설치할 <sup>때</sup> 모서리 브래킷 라인에 맞추고 전체 커넥터가 확장 카드 슬롯에 제대로 삽입되도록 카드를 힘껏 누릅니다.

10. 확장 카드함을 다시 장착합니다.

# <span id="page-26-0"></span>**AGP** 카드 분리

1.5V 로우 프로파일 AGP(가속 그래픽 포트) 카드는 대개 시스템 보드 의 AGP 슬롯에 설치되어 있습니다. AGP 슬롯에서 AGP 카드를 분리 하려면 다음과 같이 하십시오.

- 1. Smart Cover Lock을 잠근 경우 Computer Setup을 사용하여 잠금 을 해제합니다.
- 2. 운영 체제의 종료 절차에 따라 컴퓨터를 알맞게 종료한 다음 모든 외부 장치의 전원을 끕니다.
- 3. 콘센트에서 전원 코드를 뽑고 외부 장치를 분리합니다.
- 4. 컴퓨터 액세스 패널을 분리합니다.
- 5. 시스템 보드에서 AGP 카드를 찾습니다.
- 6. AGP 카드를 고정하는 슬롯 덮개 고정 래치를 들어 올립니다.

7. 소켓에서 고정쇠(Retention Arm)를 잡아 당겨 꺼낸 다음 커넥터가 소켓에서 완전히 빠져 나올 때까지 카드를 앞뒤로 조심스럽게 흔 듭니다. AGP 카드를 위로 들어 올린 다음 섀시 프레임에서 좌우로 움직여 섀시 중앙쪽에 끼웁니다. 다른 부품에 의해 카드가 긁히지 않도록 주의하십시오.

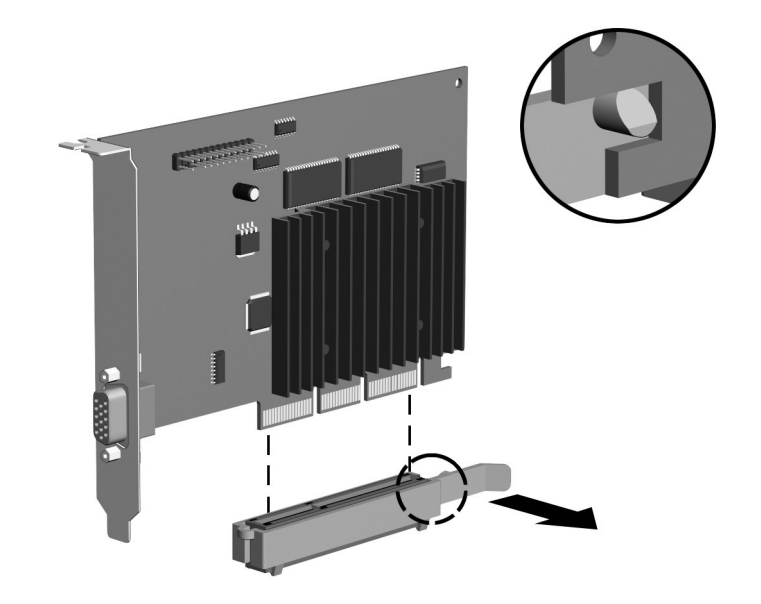

#### *AGP* 카드 분리

AGP 카드를 다시 장착하려면 위의 과정을 역으로 수행합니다.

8. 기존 확장 카드를 새 확장 카드로 교체하지 않을 경우에는 확장 슬 롯 덮개를 설치하여 열린 슬롯을 막습니다. 금속 슬롯 덮개를 열린 슬롯에 넣은 다음 슬롯 덮개 고정 래치를 아래로 밀어 슬롯 덮개를 제자리에 고정시킵니다.

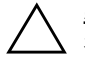

Ä 주의**:** 확장 카드를 분리한 후에 <sup>새</sup> 카드로 교체하거나 작동 중에 내부 부품이 적당히 냉각되도록 금속 슬롯 덮개 또는 덕트 테이프 등을 사용하여 열린 슬롯 을 막아야 합니다.

## <span id="page-28-0"></span>추가 드라이브 설치

이 컴퓨터에는 2개의 외부 드라이브 베이가 있습니다. 추가 드라이브 를 설치하려면 다음 지침을 따르십시오.

- 최적의 성능을 위해 하드 드라이브를 주 컨트롤러에 연결합니다. 광, IDE 테이프 및 디스켓 드라이브와 같은 확장 장치는 80 컨덕터 IDE 케이블을 사용하여 보조 컨트롤러에 연결합니다.
- 유도 나사를 끼우고 드라이브를 드라이브 함에 정확히 놓은 다음 제자리에 고정시킵니다. HP는 섀시 앞쪽, 베젤 뒤쪽에 설치하는 여분의 유도 나사를 제공합니다(4개의 6-32 표준 나사 및 4개의 M3 미터 나사). 하드 드라이브는 6-32 표준 나사를 사용합니다. 다른 드라이브는 모두 M3 미터 나사를 사용합니다. HP에서 제공 하는 미터 나사는 검정색이고 표준 나사는 은색입니다.

Ä 주의**:** 작업 손실 <sup>및</sup> 컴퓨터나 드라이브의 손상을 방지하려면 다음과 같이 하십시오.

- 하드 드라이브를 설치하거나 분리할 경우 알맞은 절차에 따라 운영 체제를 종료한 다음 컴퓨터 전원을 끕니다. 컴퓨터가 켜져 있거나 대기 모드인 상태에서 하드 드라이브를 분리하지 마십시오.
- 드라이브를 다루기 전에 정전기를 방전시켜야 합니다. 드라이브를 다루는 동안에 커넥터를 만지지 마십시오. 정전기 피해 방지에 대한 자세한 내용은 부록 F, "[정전기](#page-69-4) 방전"을 참조하십시오.
- 드라이브를 떨어뜨리지 않도록 주의해서 다루십시오.
- \_ 드라이브를 설치할 때 과도한 힘을 가하지 마십시오.
- 하드 드라이브를 액체 또는 너무 높거나 낮은 온도에 노출시키지 말고, 모니터나 스피커처럼 자기장을 지닌 제품 가까이에 두지 마십시오.
- 드라이브를 우편으로 배송하려면 완충함이나 기타 적절한 보호 상자로 포장한 후 "파손 위험: 취급 시 주의"라는 레이블을 붙이십시오.

## <span id="page-29-0"></span>드라이브 위치 찾기

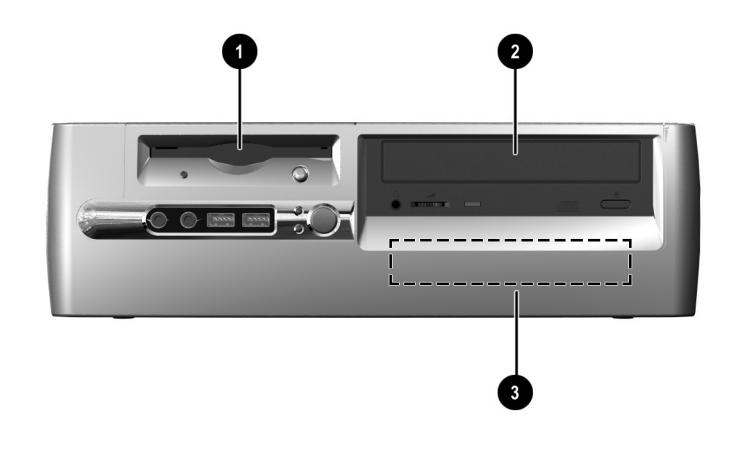

데스크탑 드라이브 위치

- $\bullet$  3.5인치 드라이브 베이(그림은 1.44MB 디스켓 드라이브)\*
- <sup>2</sup> 드라이브(선택 사양)용 5.25인치 드라이브 베이
- 3 3.5인치, 내부, 표준 하드 드라이브 베이

\*컴퓨터에 1.44MB 디스켓 드라이브가 설치되어 있는 경우 그림과 같이 디스켓 드라이브 베젤이 설치되어 있을 것입니다. 컴퓨터에 빈 3.5인치 드라이브 베이가 있는 경우 3.5인치 드라이브 대신 베젤 블랭크가 설치되어 있을 것입니다. 이 슬롯에 드라이브가 없는 경우 나중에 디스켓 드라이브, 하드 드라이브 또는 Zip 드라이브 등 3.5인치 장치를 선택하여 설치할 수 있습니다. 하지만 디스켓 드라이브나 하드 드라이브가 아닌 3.5인치 장치 를 설치하려면 3.5인치 장치 베젤(PN 316008-001)을 주문해야 합니다.

컴퓨터에 설치된 저장 장치의 종류, 크기 및 용량을 확인하려면 Computer Setup을 실행하십시오. 자세한 내용은 *Computer Setup(F10)* 유틸리티 설명서를 참조하십시오.

## <span id="page-30-0"></span>광 드라이브 또는 디스켓 드라이브 분리

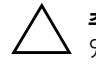

Ä 주의**:** 컴퓨터에서 드라이브를 분리하기 전에 드라이브 안에 CD<sup>와</sup> 같은 매체가 있으면 꺼내십시오.

✎ <sup>광</sup> 드라이브는 CD-ROM, CD-RW, 또는 DVD-ROM 드라이브입니다.

- 1. Smart Cover Lock을 잠근 경우 Computer Setup을 사용하여 잠금 을 해제합니다.
- 2. 운영 체제의 종료 절차에 따라 컴퓨터를 알맞게 종료한 다음 모든 외부 장치의 전원을 끕니다.
- 3. 콘센트에서 전원 코드를 뽑고 외부 장치를 분리합니다.
- 4. 컴퓨터 액세스 패널과 앞면 베젤을 분리합니다.
- 5. 빠른 액세스 드라이브 베이를 위로 들어 올립니다.
- 6. 오디오, 시그널, 드라이브 전원 케이블을 분리합니다. 오디오 케이 블의 다른 쪽 끝은 시스템 보드의 오디오 커넥터에 연결되어 있어 야 합니다.
- 7. 빠른 액세스 드라이브 베이를 아래 위치로 돌려 놓습니다.
- 8. 드라이브 분리 래치를 섀시 뒤쪽으로 밀어 젖힙니다 ●.
- 9. 드라이브 함의 앞쪽으로 드라이브를 민 다음 2 드라이브를 컴퓨 터에서 꺼냅니다.

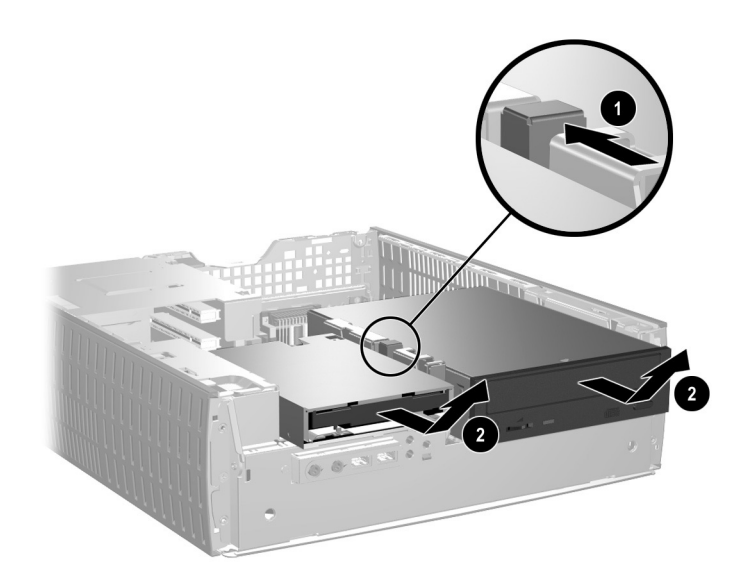

광 드라이브 또는 디스켓 드라이브 분리

드라이브를 다시 장착하려면 위의 과정을 역으로 수행합니다.

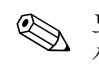

✎ 드라이브를 교체할 <sup>때</sup> 이전 드라이브에 사용되었던 4개의 나사를 새 드라이브에 사용합니다. 나사는 드라이브 레일 역할을 합니다.

### <span id="page-32-0"></span>옵션 광 드라이브 설치

광 드라이브(선택 사양)를 설치하려면 다음을 수행하십시오.

1. 광 드라이브가 있으면 분리합니다.

2. 드라이브 양쪽의 아래쪽 구멍에 2개의 유도 나사를 설치합니다.

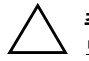

Ä 주의**:** 5mm(3/16인치) 길이의 나사만 유도 나사로 사용합니다. <sup>더</sup> <sup>긴</sup> 나사는 드라이브의 내부 부품을 손상시킬 수 있습니다.

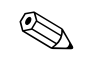

✎ 드라이브를 교체할 <sup>때</sup> 이전 드라이브에 사용되었던 4개의 나사를 새 드라이브에 사용합니다. 나사는 드라이브 레일 역할을 합니다.

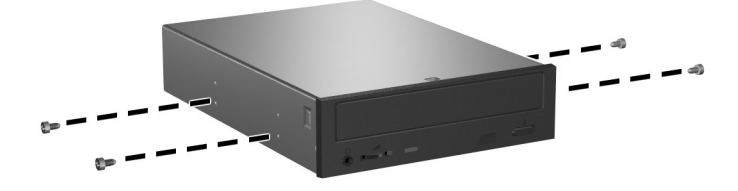

광 드라이브에 유도 나사 설치

#### 3. 드라이브 베이의 J-슬롯에 드라이브의 유도 나사를 끼운 다음 <sup>1</sup> 드라이브를 컴퓨터 뒤쪽으로 밉니다 2.

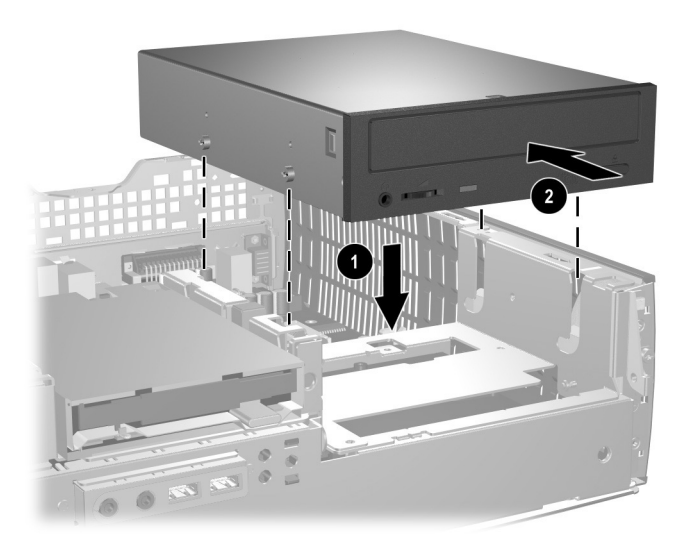

광 드라이브 설치

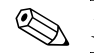

✎ 드라이브를 설치할 <sup>때</sup> 드라이브 분리 래치가 자동으로 잠깁니다.

4. 빠른 액세스 드라이브 베이를 위로 들어 올리고 플랫 리본 케이블 과 오디오 케이블을 시스템 보드에 연결합니다.

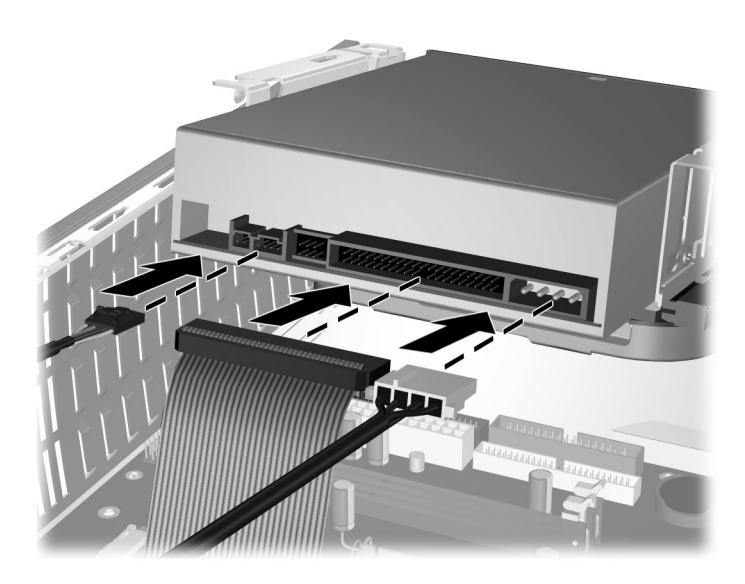

플랫 리본 케이블 및 오디오 케이블 연결

- 5. 전원 케이블, 플랫 리본 케이블 및 오디오 케이블을 광 드라이브 뒤쪽에 연결합니다.
- 6. 빠른 액세스 드라이브 베이를 아래 위치로 돌려 놓습니다. 빠른 액세스 드라이브 베이를 내릴 때 섀시에 케이블이 물리지 않도록 하십시오.
- 7. 앞면 베젤과 컴퓨터 액세스 패널을 다시 부착합니다.

시스템이 자동으로 드라이브를 인식하고 컴퓨터를 재구성합니다.

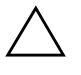

Ä 주의**:** 컴퓨터 서비스를 받을 경우 재조립 과정에서 케이블이 적절한 위치에 장착되었는지 확인하십시오. 부적절한 케이블을 사용하면 컴퓨터에 손상을 줄 수 있습니다.

### <span id="page-35-0"></span>하드 드라이브 업그레이드

#### 하드 드라이브 분리 및 교체

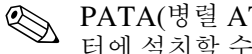

✎ PATA(병렬 ATA) 및 SATA(직렬 ATA) 하드 드라이브 모두 <sup>이</sup> 컴퓨 터에 설치할 수 있습니다.

컴퓨터에 처음으로 SATA 드라이브를 설치하는 경우, 설치에 대한 자세한 내용은 백서 "HP 비즈니스 데스크탑에서 직렬 ATA 구현"을 참조하십시오. 백서는 [www.hp.com/support](http://www.hp.com/support)에 있습니다.

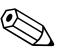

✎ 하드 드라이브를 제거하기 전에 이전 하드 드라이브의 데이터를 백업 해야 새 하드 드라이브에 백업된 데이터를 설치할 수 있습니다.

사전 설치된 3.5인치 하드 드라이브는 컴퓨터 오른쪽에 있습니다. 하드 드라이브를 분리하거나 다시 설치하려면 다음과 같이 하십시오.

- 1. Smart Cover Lock을 잠근 경우 Computer Setup을 사용하여 잠금 을 해제합니다.
- 2. 운영 체제의 종료 절차에 따라 컴퓨터를 알맞게 종료한 다음 모든 외부 장치의 전원을 끕니다.
- 3. 콘센트에서 전원 코드를 뽑고 외부 장치를 분리합니다.
- 4. 컴퓨터 액세스 패널과 앞면 베젤을 분리합니다.
- 5. 빠른 액세스 드라이브 베이를 위로 들어 올립니다.
- 6. 드라이브 뒤쪽에서 전원 케이블과 데이터 케이블을 분리합니다.
$7.$  드라이브 분리 래치를 누릅니다  $\bullet$ .

 $8.$  드라이브를 베이의 오른쪽으로 민 다음 2 베이에서 꺼냅니다 3.

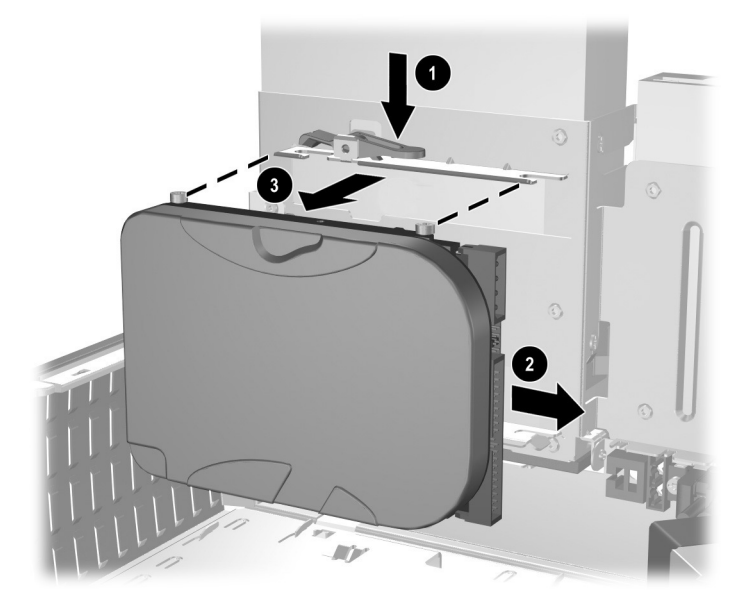

하드 드라이브 분리

9. 하드 드라이브를 설치하려면 위 과정을 역으로 수행합니다.

10. 전원 케이블 1 및 데이터 케이블 2을 하드 드라이브에 연결합니다.

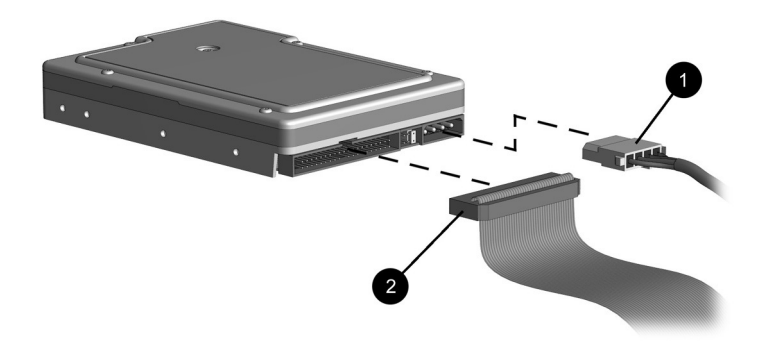

데이터 케이블 및 전원 케이블 연결*(PATA* 하드 드라이브*)*

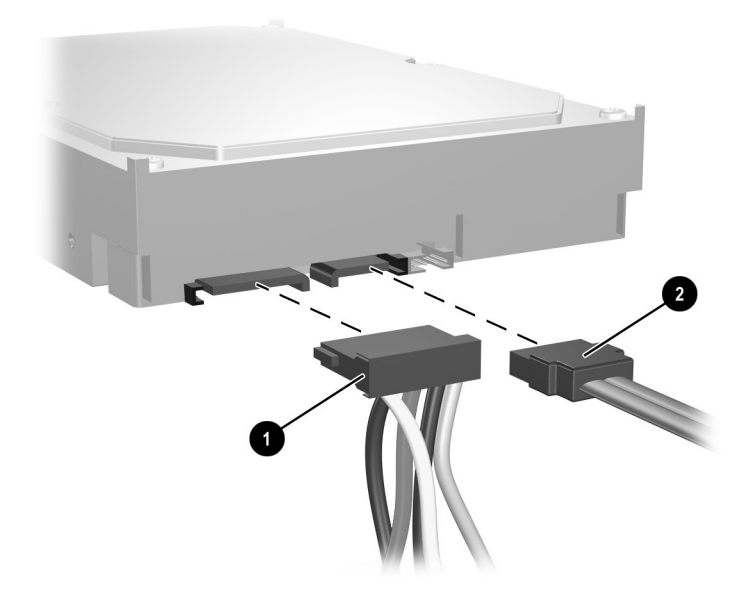

데이터 케이블 및 전원 케이블 연결*(SATA* 하드 드라이브*)*

11. 데이터 케이블의 반대쪽 끝을 해당 시스템 보드 커넥터에 연결합 니다.

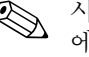

✎ 시스템에 SATA 하드 드라이브 하나만 있는 경우 하드 드라이브 성능 에 문제가 발생하지 않도록 먼저 하드 드라이브를 SATA 0으로 표시 된 커넥터에 연결해야 합니다.

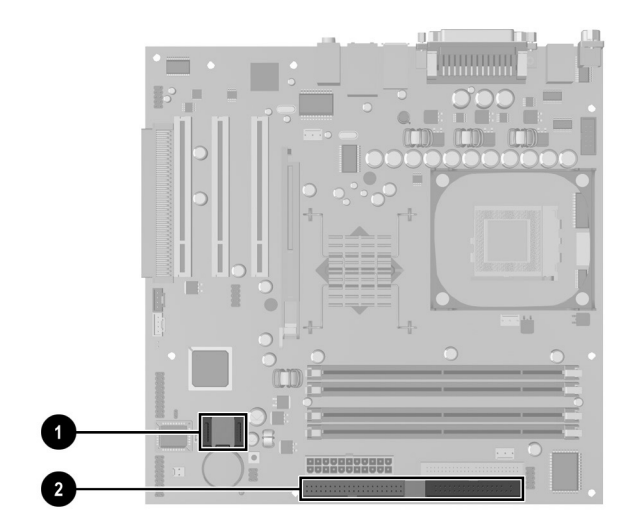

하드 드라이브 커넥터 위치

- $\bigcirc$  SATA 하드 드라이브 커넥터
- $\odot$  PATA 하드 드라이브 커넥터

✎ 하드 드라이브를 교체할 <sup>때</sup> 이전 드라이브에 사용되었던 4개의 나사를 새 드라이브에 사용합니다. 나사는 드라이브 레일 역할을 합니다. 유도 나사를 분리하고 다시 설치하려면 Torx T-15 십자 드라이버가 필요합 니다.

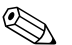

**ⓒ 컴퓨터에 PATA 하드 드라이브를 설치했지만 자동으로 인식되지 않는** 경우 부록 [B, "PATA](#page-52-0) 하드 드라이브 설치 지침"을 참조하십시오.

컴퓨터에 SATA 하드 드라이브를 설치했지만 자동으로 인식되지 않는 경우 운영 체제 지침에 대해서는 백서 "HP 비즈니스 데스크탑에서 직 렬 ATA 구현"을 참조하십시오. 백서는 [www.hp.com/support](http://www.hp.com/support)에 있습 니다.

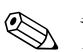

✎ <sup>주</sup> 하드 드라이브를 교체한 경우 *Restore Plus!* CD<sup>를</sup> 넣고 이전에 <sup>설</sup> 치한 운영 체제, 소프트웨어 드라이버 및 소프트웨어 응용프로그램을 복원합니다. *Restore Plus!* CD에 포함된 설명서의 지침을 따릅니다.복 원 과정을 완료한 후 하드 드라이브를 교체하기 전에 백업한 개인 파일 을 다시 설치합니다.

#### **3.5**인치 드라이브 베이에 드라이브 설치

컴퓨터 구성에 따라 컴퓨터 왼쪽에 있는 3.5인치 드라이브 베이는 디스 켓 드라이브로 구성되거나 비어 있을 수도 있습니다. 드라이브 베이를 덮고 있는 베젤의 종류는 초기 컴퓨터 구성에 따라 다릅니다.

컴퓨터에 디스켓 드라이브(선택 사양)가 장착되지 않은 경우 언제든지 드라이브 베이에 디스켓 드라이브 또는 하드 드라이브 등 3.5인치 장치 를 설치할 수 있습니다.

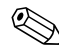

✎ 필요한 베젤의 유형은 설치할 장치의 종류에 따라 다릅니다. 디스켓 드라 이브를 설치하는 경우 디스켓 드라이브 베젤(PN 316002-001)을 설치해 야 합니다. 하드 드라이브를 설치하는 경우 베젤 블랭크(PN 316006-001) 를 설치해야 합니다. 디스켓 드라이브 또는 하드 드라이브 이외의 3.5인 치 장치를 설치하는 경우 3.5인치 장치 베젤(PN 316008-001)을 설치해야 합니다. 컴퓨터를 재구성할 때 해당 베젤을 주문하려면 공인 HP 대리점 또는 서비스 제공업체에 문의하십시오.

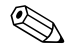

✎ 보조 PATA 하드 드라이브를 설치하려면 이중 헤드 케이블(부품 번호 108950-051)을 사용해야 합니다.

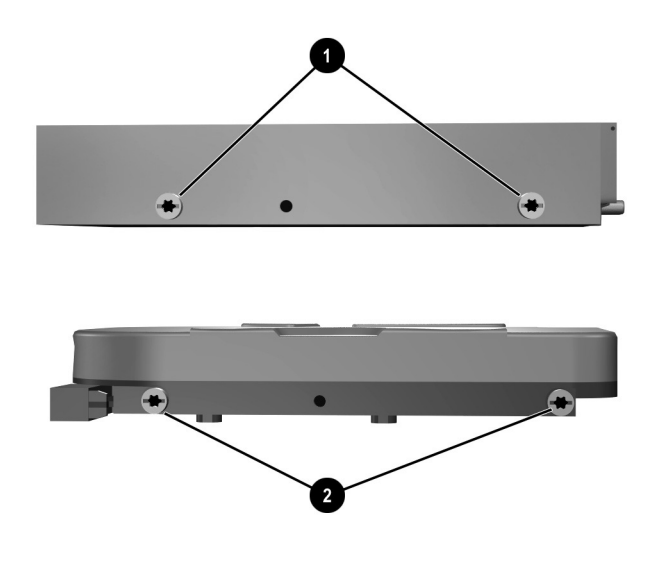

유도 나사 위치

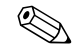

 $\begin{array}{ll} \mathbb{Q} & 3.5\,$ 인치 디스켓 드라이브 0의 유도 나사는 하드 드라이브 0보다 간격 이 좁게 배열되어 있습니다.

베이에 드라이브를 설치하려면 다음과 같이 하십시오.

- 1. Smart Cover Lock을 잠근 경우 Computer Setup을 사용하여 잠금 을 해제합니다.
- 2. 운영 체제의 종료 절차에 따라 컴퓨터를 알맞게 종료한 다음 모든 외부 장치의 전원을 끕니다.
- 3. 콘센트에서 전원 코드를 뽑고 외부 장치를 분리합니다.
- 4. 컴퓨터 액세스 패널과 앞면 베젤을 분리합니다.

5. 탭을 안쪽으로 밀고 ● 디스켓 드라이브 베젤 2을 앞면 베젤에서 꺼낸 다음 디스켓 드라이브 베젤을 분리합니다.

 $\begin{matrix} \mathbb{Q} & \mathbb{N} \end{matrix}$  베젤의 유형은 컴퓨터 구성에 따라 다릅니다.

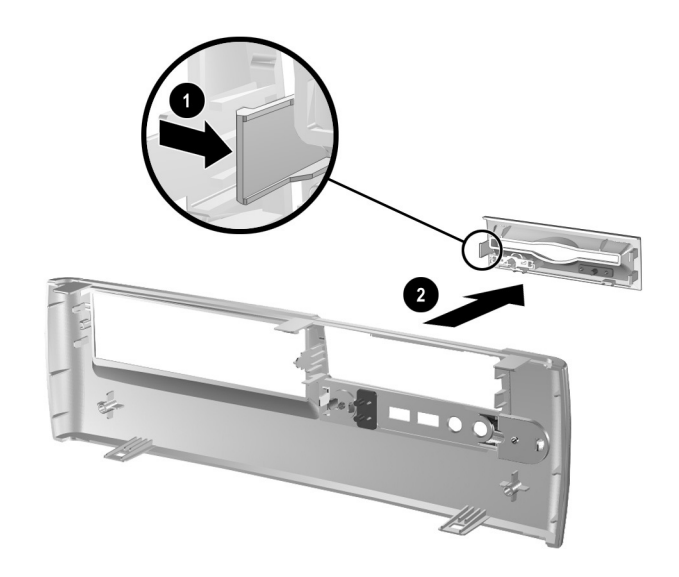

디스켓 드라이브 베젤 분리

6. 하드 드라이브의 뒤쪽 나사를 뒤쪽 J-슬롯에 끼웁니다 ❶. 앞쪽 나 사가 앞쪽 J-슬롯과 정렬될 때까지 드라이브를 드라이브 함의 뒤쪽 으로 민 다음 2 드라이브 앞쪽을 내립니다. 드라이브가 제자리에 고정될 때까지 뒤로 밉니다.

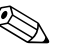

**◇ 디스켓 드라이브를 다시 설치하는 경우 유도 나사(앞쪽과 뒤쪽)를 J-슬**<br>롯에 정렬합니다. 유도 나사를 J-슬롯에 끼운 다음 드라이브가 제 위치 에 고정될 때까지 드라이브 함의 뒤쪽으로 드라이브를 밉니다.

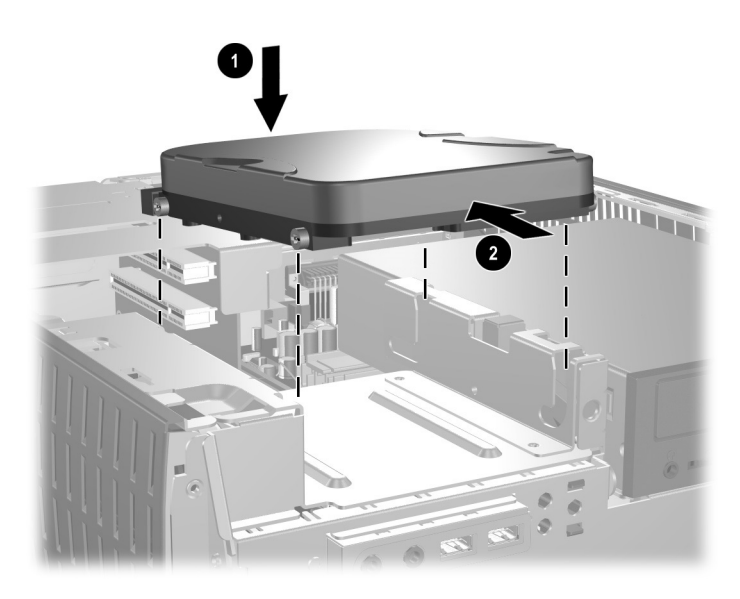

*3.5*인치 드라이브 베이에 하드 드라이브 설치*(*커넥터는 모델에 따라 다양함*)*

7. 베젤을 제자리로 밀어 알맞은 베젤로 교체합니다.

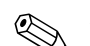

✎ 필요한 베젤의 유형은 설치할 장치의 종류에 따라 다릅니다. 디스켓 드라이브를 설치하는 경우 디스켓 드라이브 베젤(PN 316002-001)을 설치해야 합니다. 하드 드라이브를 설치하는 경우 아래 그림과 같이 베젤 블랭크(PN 316006-001)를 설치해야 합니다. 디스켓 드라이브 또는 하드 드라이브 이외의 3.5인치 장치를 설치하는 경우 3.5인치 장치 베젤(PN 316008-001)을 설치해야 합니다. 컴퓨터를 재구성할 때 해당 베젤을 주문하려면 공인 HP 대리점 또는 서비스 제공업체에 문의하십시오.

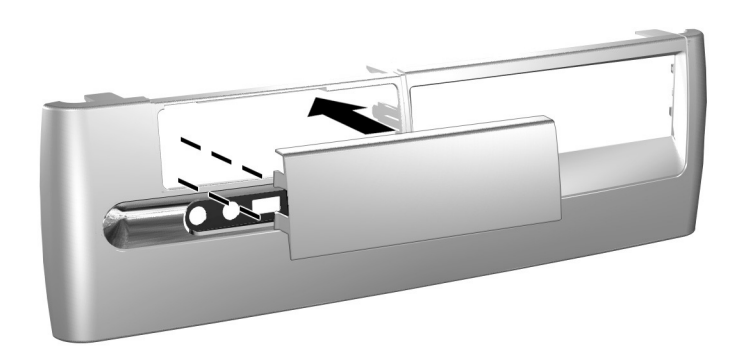

8. 전원 코드 및 데이터 케이블을 연결합니다. 9. 앞면 베젤과 컴퓨터 액세스 패널을 다시 부착합니다. ✎ 컴퓨터에 PATA 하드 드라이브를 설치했지만 자동으로 인식되지 않는 경우 부록 [B, "PATA](#page-52-0) 하드 드라이브 설치 지침"을 참조하십시오.

컴퓨터에서 SATA 하드 드라이브를 설치했지만 자동으로 인식되지 않는 경우 운영 체제 지침에 대해서는 "HP 비즈니스 데스크탑에서 직렬 ATA 구현"을 참조하십시오. 백서는 [www.hp.com/support](http://www.hp.com/support)에 있습니다.

# 멀티베이 사용

멀티베이는 일부 컴퓨터 모델에 사전 설치됩니다. 멀티베이는 다양한 12.7mm 이동식 드라이브(선택 사양)를 지원하는 특수 드라이브 베이 입니다.

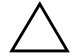

Ä 주의**:** 작업 손실 <sup>및</sup> 컴퓨터나 드라이브의 손상을 방지하려면 다음을 수행하십시오.

- 하드 드라이브를 삽입하거나 분리할 경우 모든 소프트웨어 응용프로그램 을 끝내고 운영체제 소프트웨어를 종료한 후 컴퓨터 전원을 끕니다. 컴퓨 터가 켜져 있거나 대기 모드인 상태에서 하드 드라이브를 분리하지 마십 시오.
- \_ 드라이브를 다루기 전에 정전기를 방전시켜야 합니다. 드라이브를 다루는 동안에 커넥터를 만지지 마십시오.
- 하드 드라이브 이외의 드라이브를 이동, 운반, 보관 또는 분리하기 전에 드라이브에 CD-ROM 또는 DVD-ROM과 같은 매체가 없고 매체 트레이가 닫혀 있는지 확인하십시오.
- 드라이브를 떨어뜨리지 않도록 주의해서 다루십시오.
- 三라이브를 설치할 때 과도한 힘을 가하지 마십시오.
- 하드 드라이브를 액체 또는 너무 높거나 낮은 온도에 노출시키지 말고, 모니터나 스피커처럼 자기장을 지닌 제품 가까이에 두지 마십시오.
- 드라이브를 우편으로 배송하려면 완충함이나 기타 적절한 보호 상자로 포장한 후 "파손 위험: 취급 시 주의"라는 레이블을 붙이십시오.

## **"**핫플러그**"** 및 **"**핫스왑**"** 멀티베이 드라이브

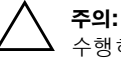

Ä 주의**:** 컴퓨터, 드라이브 <sup>및</sup> 드라이브에 저장된 데이터의 손상을 방지하려면 다음을 수행하십시오.

- 하드 드라이브를 삽입하거나 분리하는 경우 컴퓨터를 종료하십시오. 컴퓨 터가 켜져 있거나 대기 모드일 경우 하드 드라이브를 분리하지 마십시오. 컴퓨터가 대기 모드가 아닌 것을 확인하려면 컴퓨터를 켠 후 다시 종료하 십시오.
- HP의 소프트웨어가 개선되지 않은 상태에서 Windows 98 또는 Windows NT 4.0의 정식 버전을 실행하는 경우, 드라이브를 삽입하거나 분리하기 전에 컴퓨터를 종료하십시오.

HP가 지원하는 사전 설치된 운영체제를 실행하는 경우, 컴퓨터가 켜 짐, 꺼짐 또는 대기 모드에 있는 동안 하드 드라이브를 제외한 드라이 브를 삽입하거나 분리할 수 있습니다.

## 멀티베이 하드 드라이브 파티션 작성 및 포맷

- 1. 모든 소프트웨어 응용프로그램을 정상적으로 종료하고 운영 체제 에 따라 컴퓨터를 종료한 다음 모든 외부 장치의 전원을 끕니다.
- 2. "[멀티베이에](#page-48-0) 드라이브 삽입"에 설명된 것처럼 하드 드라이브를 멀 티베이에 삽입합니다.
- 3. 컴퓨터의 전원을 켭니다. 운영 체제에 따라 다음 과정을 수행합 니다.

#### **Windows 2000 Professional, Windows XP Professional** 또는 **Windows XP Home**

- 1. 마우스 오른쪽 버튼으로 **내 컴퓨터** 아이콘을 누른 다음 **관리 > 디스크 관리**를 누릅니다.
- 2. 멀티베이 하드 드라이브를 선택합니다.
- 3. **파티션** 메뉴에서 **만들기**를 누릅니다. 화면에 나타나는 메시지를 주의 깊게 읽고 응답합니다.

자세한 내용을 보려면 **관리 콘솔** 실행 중 **동작 > 도움말**을 눌러 Microsoft 관리 콘솔 온라인 도움말을 참조하십시오.

## <span id="page-47-0"></span>멀티베이 고정 나사 분리

설치할 때 멀티베이 고정 나사가 멀티베이 꺼내기 레버를 사용할 수 없으므로 멀티베이에 설치된 드라이브를 분리할 수 없습니다.

멀티베이에 설치된 드라이브를 분리하려면 Failsafe 키를 사용하여 고정 나사를 먼저 분리해야 합니다.

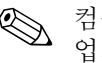

**◇ 컴퓨터에 FailSafe** 키가 없는 경우 HP 공인 대리점 또는 서비스 제공<br> 업체에 문의하십시오. 렌치형 키의 경우 PN 166527-001을 주문하거 나 십자 드라이버 비트 키의 경우 PN 166527-002를 주문하십시오.

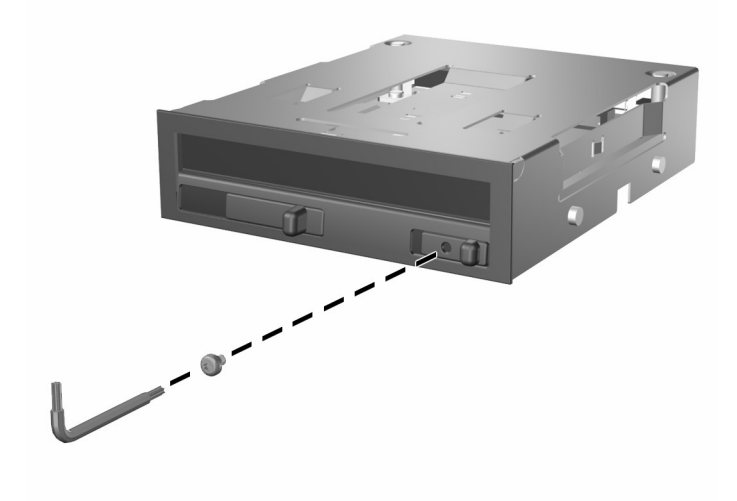

멀티베이 고정 나사 분리

## <span id="page-48-0"></span>멀티베이에 드라이브 삽입

- 1. 모든 소프트웨어 응용프로그램을 정상적으로 종료하고 운영 체제 에 따라 컴퓨터를 종료한 다음 모든 외부 장치의 전원을 끕니다.
- 2. 드라이브에서 CD와 같은 모든 이동식 매체를 분리합니다.
- 3. 드라이브 상단이 위로 향하고 드라이브 커넥터가 컴퓨터로 향한 상태에서 드라이브를 멀티베이에 밀어 넣고 전기 커넥터가 제대로 장착되도록 힘껏 누릅니다.

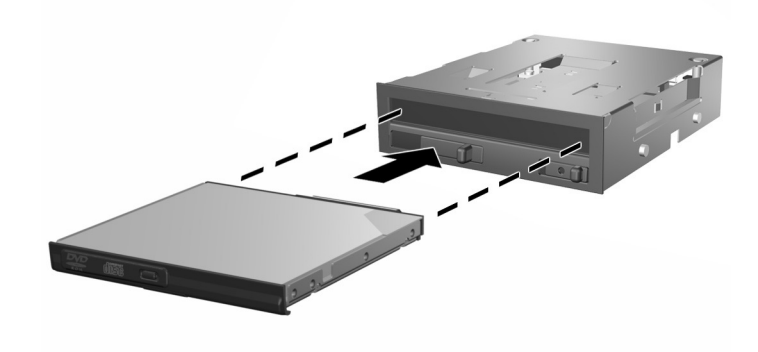

#### 멀티베이에 드라이브 설치

장치가 시작되지 않으면 필요한 장치 드라이버가 시스템에 설치되어 있는지 확인하십시오. 해당 드라이버가 설치되어 있지 않으면 HP 웹 사이트([www.hp.com](http://www.compaq.com))에서 무료로 다운로드할 수 있습니다.

## 멀티베이에서 드라이브 분리

- 1. 모든 소프트웨어 응용프로그램을 정상적으로 종료하고 운영 체제 에 따라 컴퓨터를 종료한 다음 모든 외부 장치의 전원을 끕니다.
- 2. 멀티베이 고정 나사가 설치되어 있으면 분리합니다. 멀티베이 고정 나사를 분리하는 자세한 방법은 "[멀티베이](#page-47-0) 고정 나사 분리" 단원을 참조하십시오.
- 3. 꺼내기 레버를 왼쪽으로 기울여 멀티베이에서 드라이브를 꺼냅 니다.

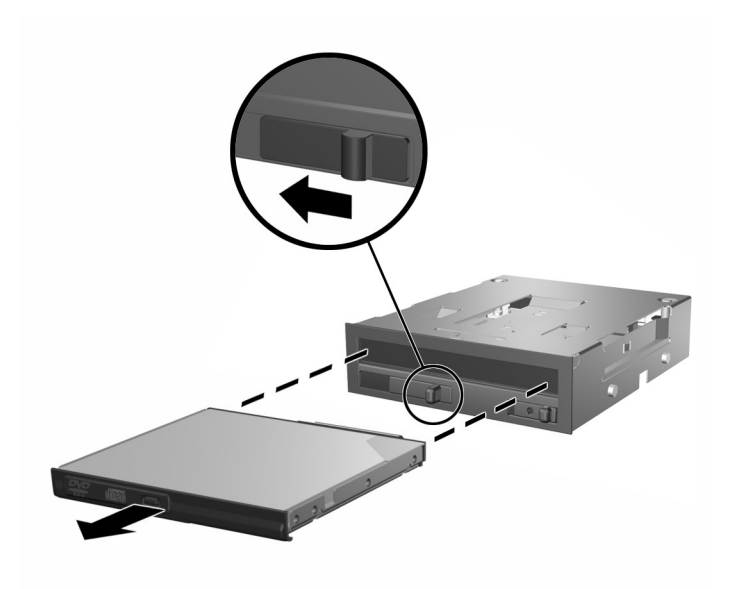

멀티베이에서 드라이브 분리

# <span id="page-50-0"></span>제품 사양

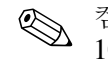

✎ 컴퓨터를 데스크탑 구성으로 사용하는 경우, 컴퓨터 주변에 최소 10.2cm(4인치) 정도 공간을 남기고 장애물 없이 설치해야 합니다.

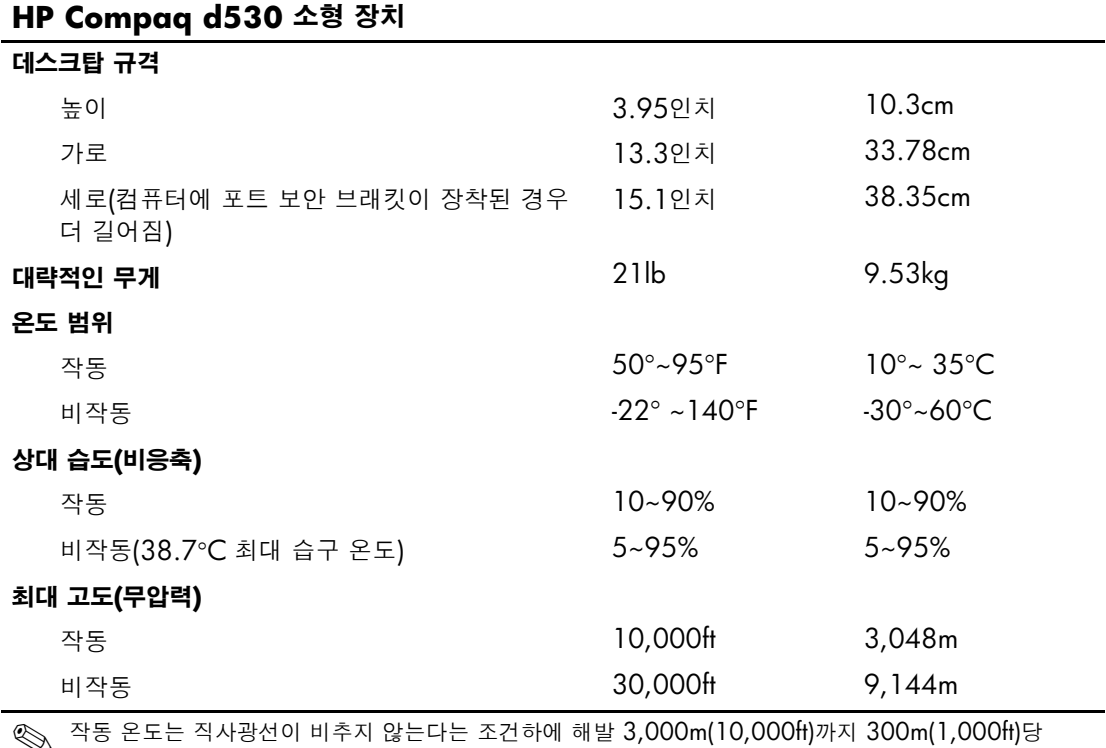

✎ 작동 온도는 직사광선이 비추지 않는다는 조건하에 해발 3,000m(10,000ft)까지 300m(1,000ft)<sup>당</sup> 섭씨 1.0도씩 감소합니다. 최대 변화율은 시간당 섭씨 10도입니다. 최대 제한은 설치된 옵션의 유형 및 수에 의해 결정됩니다.

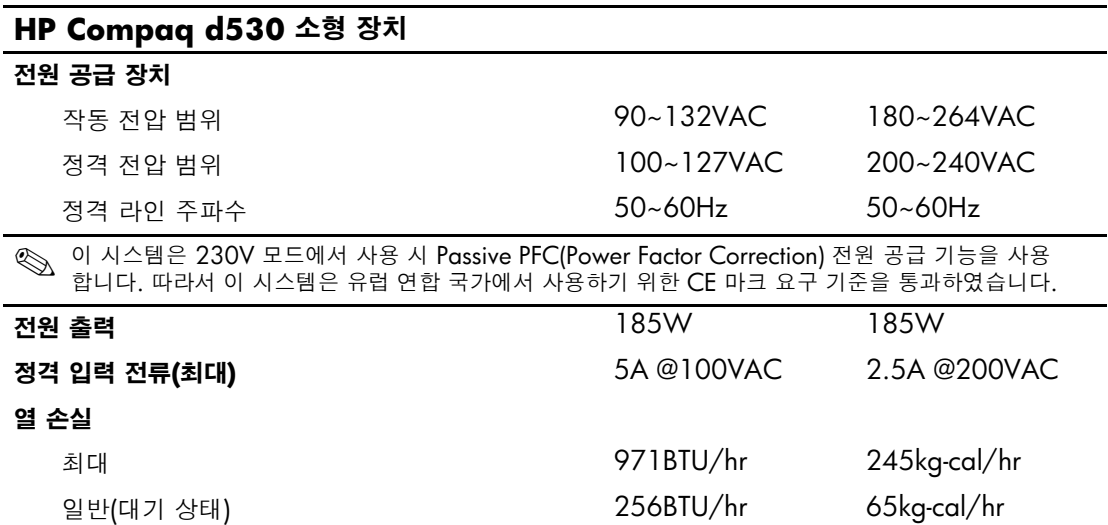

# <span id="page-52-0"></span>**PATA** 하드 드라이브 설치 지침

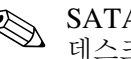

✎ SATA(직렬 ATA) 장치에 대한 자세한 내용은 백서 "HP 비즈니스 데스크탑에서 직렬 ATA 구현"을 참조하십시오. 백서는 [www.hp.com/support](http://www.hp.com/support)에 있습니다.

# **PATA(**병렬 **ATA)** 장치에서 케이블 선택 기능 사용

선택 사양인 드라이브는 특수 드라이브 케이블과 함께 HP에서 공급하 는 키트를 통해 구입할 수 있습니다. 드라이브 구성은 드라이브를 장치 0(주 드라이브) 또는 장치 1(보조 드라이브)로 식별하는 케이블 선택 기능을 사용합니다.

장치 1은 케이블의 중앙 커넥터에 연결된 드라이브입니다. 장치 0은 케 이블의 종단 커넥터에 연결된 드라이브입니다(80 컨덕터 ATA 케이블 에만 적용). PATA 케이블에 대한 예는 본 부록의 "PATA [드라이브](#page-53-0) 설 치에 [대한](#page-53-0) 지침"을 참조하십시오.

HP 하드 드라이브는 점퍼가 케이블 선택 모드로 사전 설정되어 있으 므로 기존 드라이브나 옵션 드라이브에서 점퍼 설정을 변경할 필요가 없습니다. 타사 하드 드라이브를 구입한 경우에는 해당 키트에 포함된 설명서에서 케이블의 설치 및 구성을 참조하십시오.

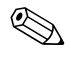

✎ <sup>주</sup> 컨트롤러에 보조 장치가 설치된 경우 최적의 성능을 위해서는<sup>80</sup> 컨덕터 PATA 케이블을 사용해야 합니다. 이 케이블은 특정 모델에 대한 표준입니다.

## <span id="page-53-0"></span>**PATA** 드라이브 설치에 대한 지침

추가 드라이브를 설치하려면 다음 지침을 따르십시오.

- 여러 장치를 사용하는 경우 최적의 성능을 위해 주 채널과 보조 채널 간에 장치를 분리하는 것이 좋습니다. 추가 케이블을 사용 하여 추가 장치를 시스템 보드에 연결합니다.
- 80 컨덕터 PATA 케이블:
	- ❏ 전체 길이 최대 45.7cm, 장치 0과 장치 1 사이에 최대 15.2cm 간격을 둔 80 컨덕터 케이블

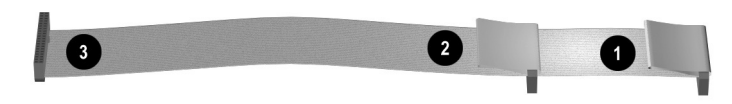

*80* 컨덕터 *PATA* 케이블

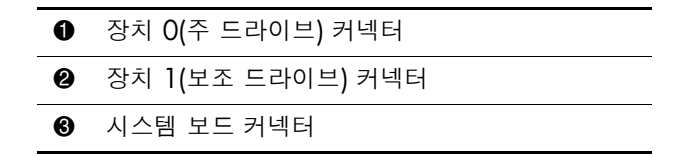

- 최적의 성능을 위해 하드 드라이브를 주 컨트롤러에 연결합니다. ATA 광 드라이브와 테이프 드라이브 등의 확장 장치를 보조 컨트 롤러에 연결합니다.
- 1/3 높이 또는 1/2 높이 드라이브를 1/2 높이 베이에 설치합니다.
- 유도 나사를 사용하여 드라이브를 드라이브 함에 제대로 맞춥니다. 하드 드라이브는 6-32 표준 유도 나사를 사용합니다. 액세스 패널 아래 하드 드라이브 브래킷에 4개의 추가 유도 나사가 설치되어 있습니다. HP에서 제공하는 표준 나사는 은색입니다.
- 케이블에 연결된 장치가 하나인 경우 이 장치는 종단(장치 0) 커넥 터에 연결되어야 합니다.

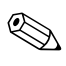

✎ 장치가 <sup>한</sup> 개만 있는 경우 장치 0 커넥터에 연결합니다. 장치 1 커넥터 에 연결하면 시스템이 장치를 인식하지 못해 "no fixed disk found" 오류 메시지가 나타납니다.

# **C**

# 전지 교체

컴퓨터와 함께 제공된 전지는 실시간 시계에 전원을 공급합니다. 전지 를 교체할 때는 컴퓨터에 처음 설치된 것과 동일한 전지를 사용하십시 오. 이 컴퓨터는 3볼트 리튬 코인 셀 전지를 사용합니다.

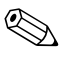

◎ 컴퓨터 플러그를 AC 벽면 소켓에 꽂으면 리튬 전지의 수명을 연장할<br>← 기대 프로그램은 이 시간 기자리기 ▲C 전의에 여겨되지 않았을 때만 수 있습니다. 리튬 전지는 컴퓨터가 AC 전원에 연결되지 않았을 때만 사용됩니다.

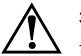

Å 경고**:** 컴퓨터에는 리튬 이산화망간 전지가 내장되어 있습니다. 전지를 잘못 취급 하면 화재나 화상의 위험이 있습니다. 사용자가 다치는 위험을 방지하려면

- 전지를 다시 충전하려고 하지 마십시오.
- 섭씨 60°C(140°F) 이상의 온도에 노출되지 않도록 하십시오.
- 분해하거나 깨뜨리거나 구멍을 뚫거나 외부 접촉 부분을 단락시키거나 불 또는 물에 넣지 마십시오.
- 이 제품 전용의 HP 전지로만 교체하십시오.

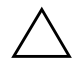

Ä 주의**:** 전지를 교체하기 전에 컴퓨터 CMOS 설정을 백업해야 합니다. 전지를 분리하거나 교체하면 CMOS 설정이 지워집니다. CMOS 설정을 백업하는 방법은 *Documentation Library* CD의 문제 해결 설명서를 참조하십시오.

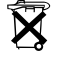

 $\widetilde{\mathbf{X}}$  전지, 전지 팩 및 충전지는 일반 가정 쓰레기와 함께 버리지 말아야 합니다. 전지를 재활용하거나 폐기하려면 공동 전지 수집함을 이용하거나 HP, HP 공인 협력업체 또는 대리점에 반납하십시오.

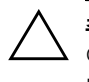

Ä 주의**:** 정전기는 컴퓨터나 옵션 장비의 전자 부품을 손상시킬 <sup>수</sup> 있습니다. 아래 절차를 시작하기 전에 접지된 금속 물체를 손으로 잠깐 만져서 정전기를 미리 방전하십시오.

- 1. Smart Cover Lock이 잠긴 경우 Computer Setup을 사용하여 잠금 을 풀고 Smart Cover Sensor의 작동을 중지하십시오.
- 2. 운영 체제의 종료 절차에 따라 컴퓨터를 알맞게 종료한 다음 모든 외부 장치의 전원을 끕니다. 콘센트에서 전원 코드를 뽑고 외부 장치를 분리합니다. 그런 다음 컴퓨터 액세스 패널을 엽니다.

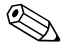

✎ 전지를 교체하려면 확장 카드를 분리해야 합니다.

- 3. 시스템 보드에서 전지 및 전지 홀더의 위치를 확인합니다.
- 4. 시스템 보드의 전지 홀더 유형에 따라 다음 지침대로 전지를 교체 합니다.

#### 유형 **1**

a. 전지를 위로 들어 올려 홀더에서 꺼냅니다.

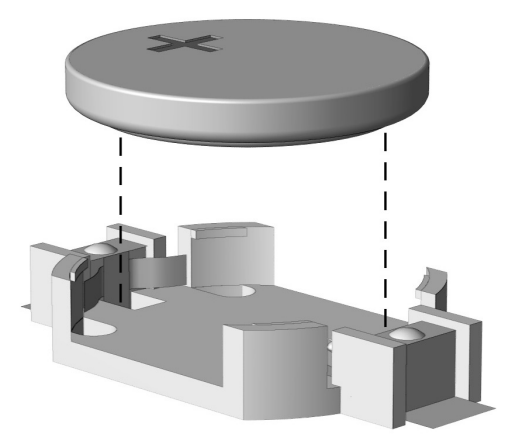

코인 셀 전지 분리*(*유형 *1)*

b. 양극이 위로 오게 하여 교체 전지를 제자리에 넣습니다. 전지 홀더는 자동으로 전지를 적정 위치에 고정시킵니다.

## 유형 **2**

- a. 홀더에서 전지를 분리하려면 전지 위로 나와 있는 금속 고정쇠 를 누릅니다.
- b. 전지가 위로 올라오면 전지를 꺼냅니다.

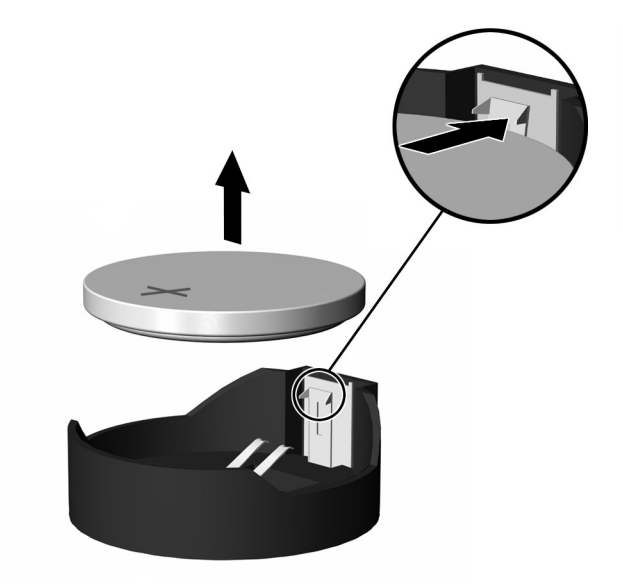

코인 셀 전지 분리*(*유형 *2)*

c. 새 전지를 넣으려면 양극이 위로 향한 상태에서 전지의 한쪽 끝을 홀더 입구의 아래쪽으로 밀어 넣습니다. 전지의 나머지 한 쪽을 고정쇠에 물리도록 밀어 넣습니다.

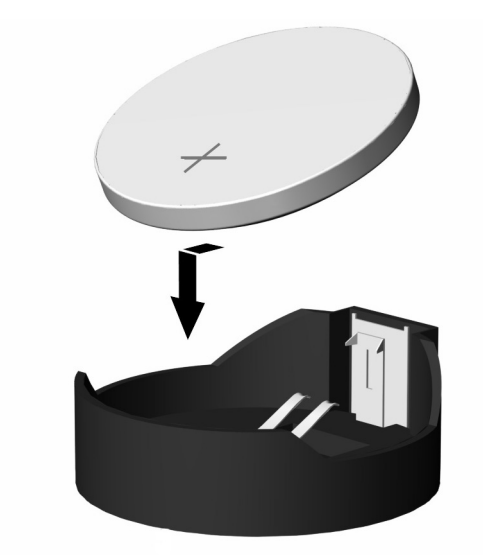

코인 셀 전지 교체*(*유형 *2)*

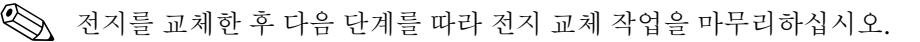

- 5. 컴퓨터 액세스 패널을 다시 장착합니다.
- 6. 컴퓨터의 전원 코드를 꽂고 전원을 켭니다.
- 7. Computer Setup을 사용하여 날짜와 시간, 암호, 기타 필요한 시스 템 설정을 재설정합니다. *Computer Setup(F10)* 유틸리티 설명서 를 참조하십시오.
- 8. 평소에 Smart Cover Lock을 잠그는 경우 Computer Setup을 사용 하여 다시 잠그고 Smart Cover Sensor를 활성화합니다.

**D**

# 보안 잠금 장치

# 보안 잠금 장치 설치

아래 및 다음 페이지에 설명된 보안 잠금 장치는 컴퓨터를 보호하는 데 사용할 수 있습니다.

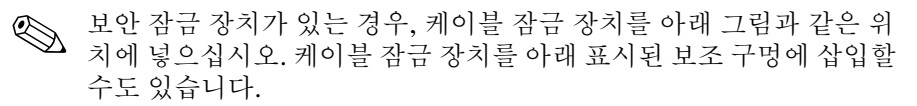

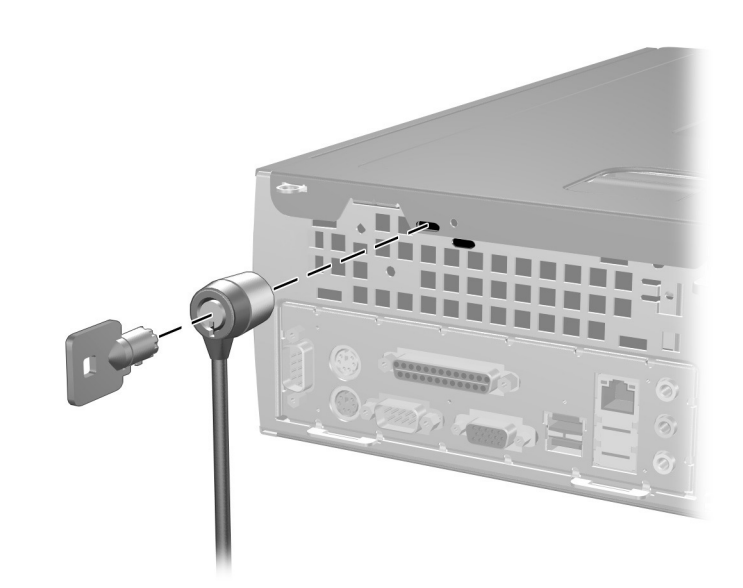

케이블 잠금 장치 설치

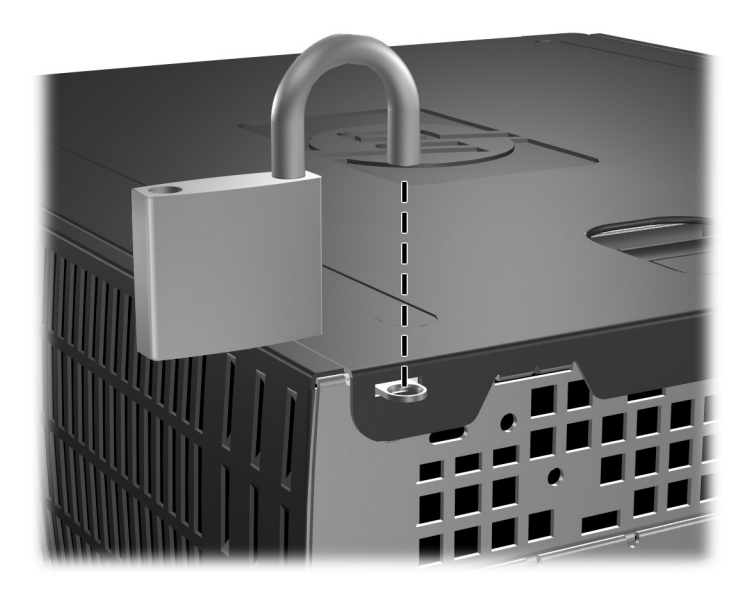

패드락 설치

**E**

# 포트 보안 브래킷

# 포트 보안 브래킷 설치

1. 포트 보안 브래킷의 밑면 중앙에 있는 탭을 섀시 뒷면에 있는 슬롯 에 삽입하고 ❶ 섀시 방향으로 브래킷을 돌립니다 2.

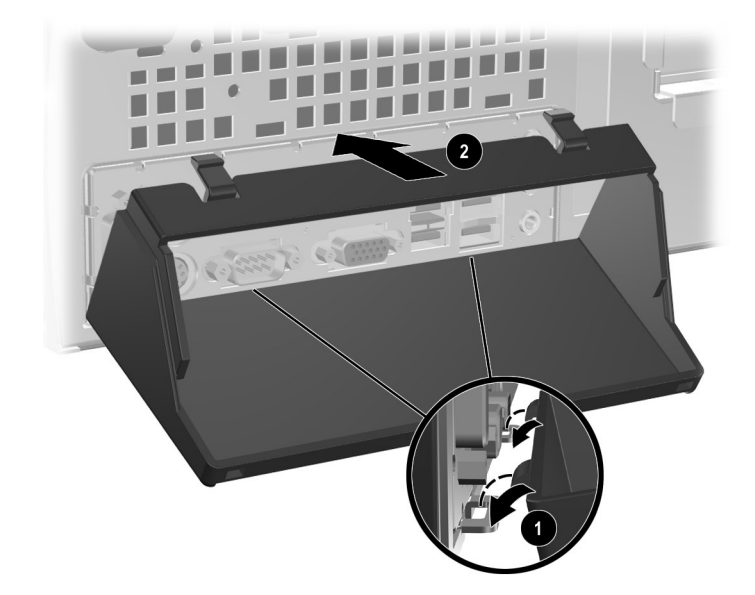

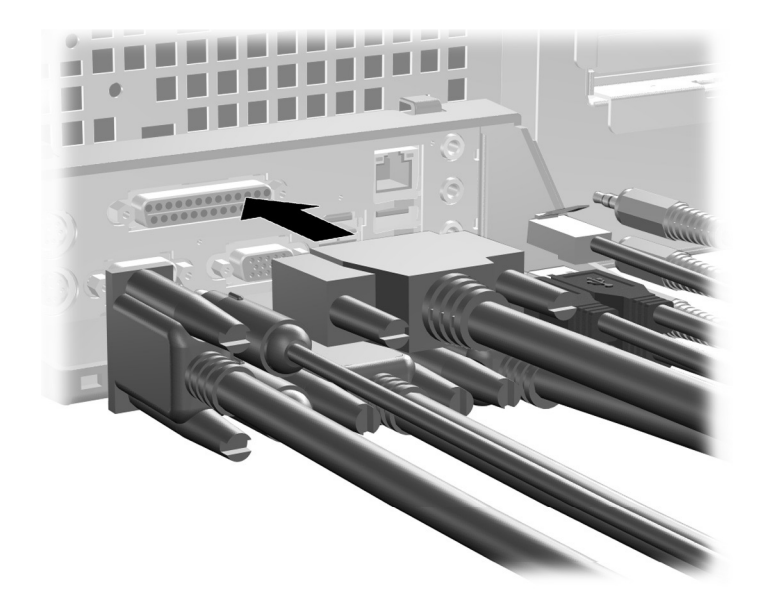

2. 케이블을 컴퓨터에 연결합니다.

- 3. 컴퓨터 상단에서 덮개 래치를 찾습니다. 래치를 잡아 당겨 컴퓨터 액세스 패널을 분리합니다.
- 4. 컴퓨터 액세스 패널을 뒤쪽으로 1.25cm(0.5인치) 정도 민 다음 <sup>2</sup> 액세스 패널을 위로 들어 섀시에서 분리합니다.

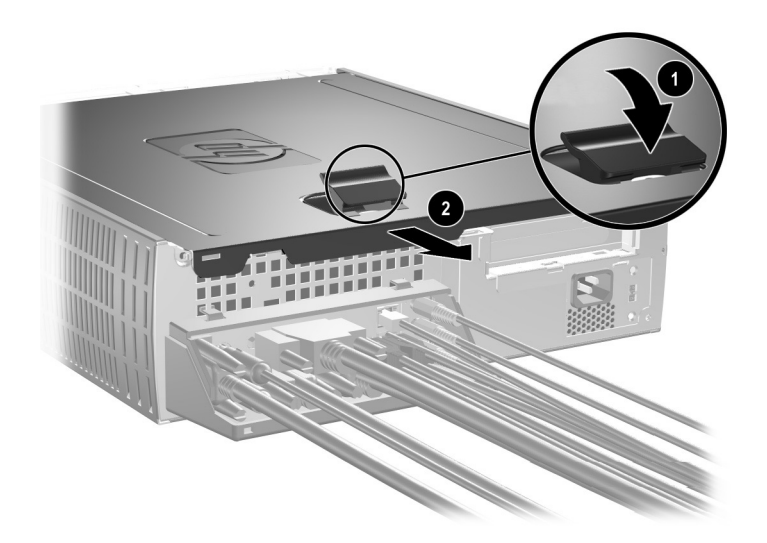

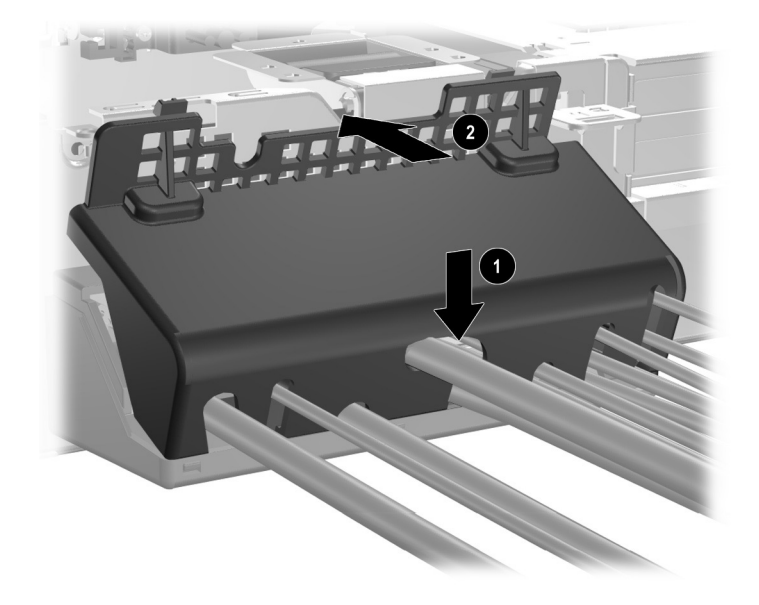

5. 포트 보안 브래킷의 상단을 케이블 위에 놓고 ❶ 브래킷을 돌려 제자리에 고정시킵니다 2.

6. 컴퓨터 액세스 패널을 다시 장착합니다.

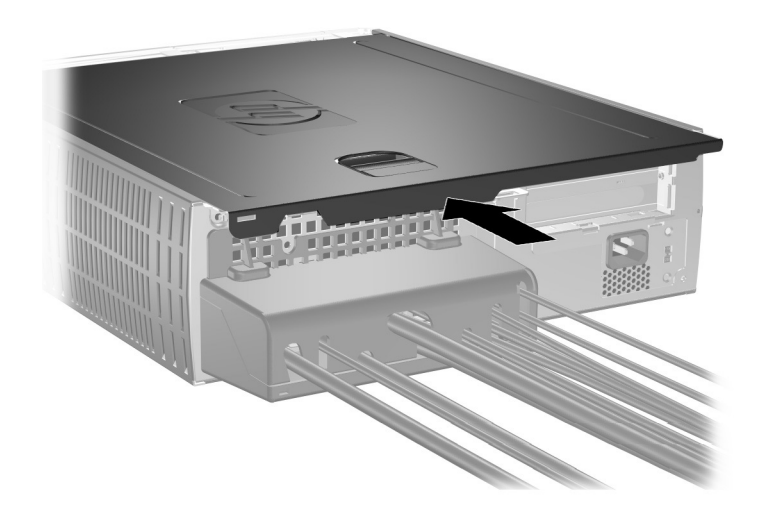

## 포트 보안 브래킷 분리

- 1. 컴퓨터 상단에서 덮개 래치를 찾습니다. 래치를 잡아 당겨 컴퓨터 액세스 패널을 분리합니다.
- 2. 컴퓨터 액세스 패널을 뒤쪽으로 1.25cm( $0.5$ 인치) 정도 민 다음 <sup>2</sup> 액세스 패널을 위로 들어 섀시에서 분리합니다.

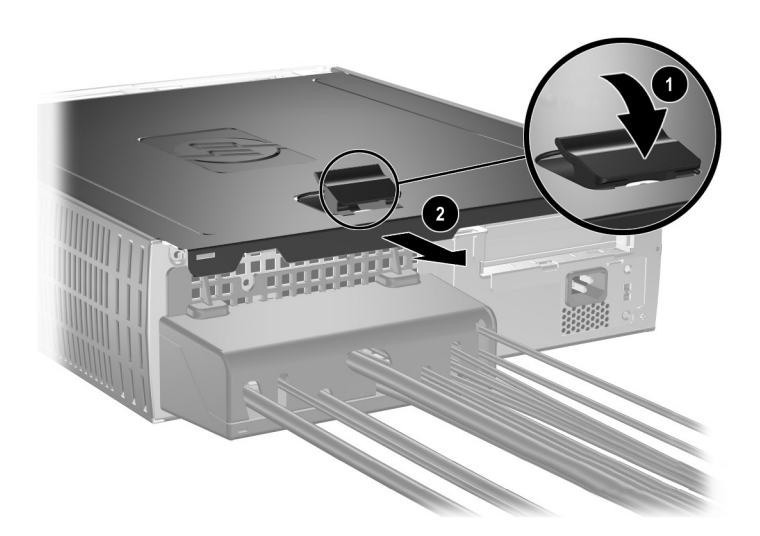

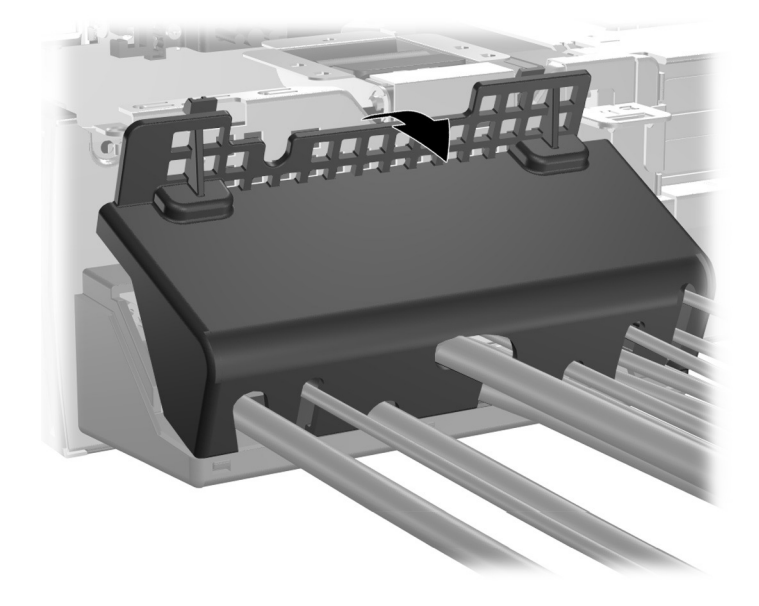

3. 브래킷 상단을 돌려 섀시에서 분리합니다.

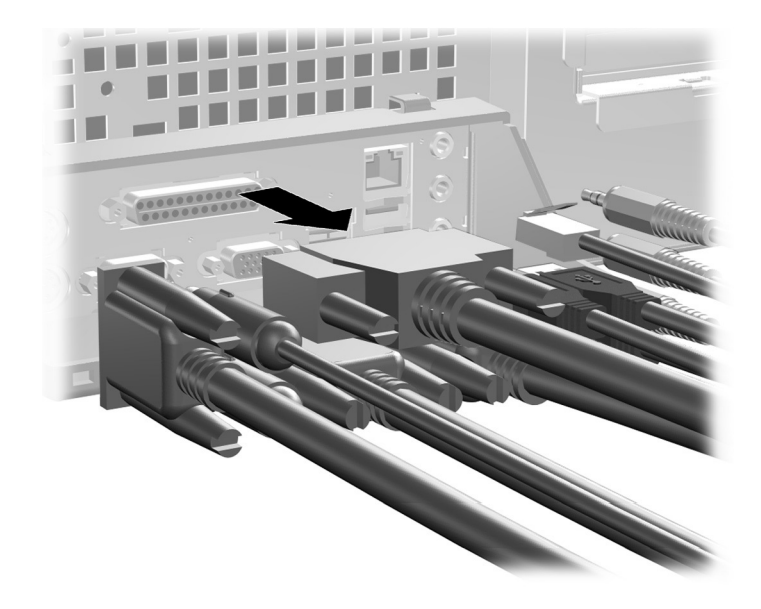

4. 컴퓨터에서 케이블을 연결 해제합니다.

5. 탭을 눌러 섀시에서 브래킷 밑면을 분리합니다 <sup>1.</sup> 브래킷을 돌려 새시에서 분리합니다 2.

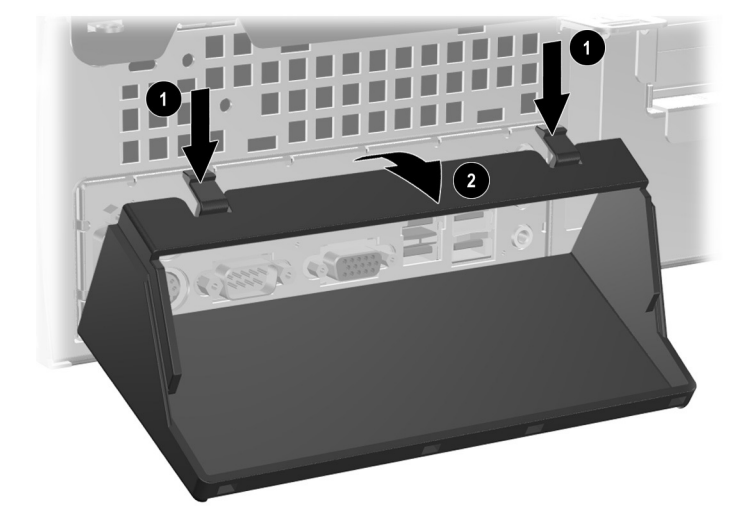

# **F**

# 정전기 방전

손가락 또는 기타 전도체로 인해 정전기가 방전되면 시스템 보드 또는 정전기에 민감한 기타 장치가 손상될 수 있습니다. 이와 같이 장치가 손상되면 수명이 짧아질 수 있습니다.

# 정전기 손상 방지

정전기 피해를 방지하려면 다음 주의 사항을 준수하십시오.

- 제품을 운반하거나 보관할 때는 손이 직접 닿지 않도록 정전기 방지 컨테이너를 이용하십시오.
- 정전기에 민감한 부품은 정전기 방지 워크스테이션에 설치할 때까지 컨테이너에 넣어 두십시오.
- 부품을 컨테이너에서 꺼내기 전에 접지된 표면에 놓으십시오.
- 핀, 납 부분 또는 회로를 만지지 마십시오.
- 정전기에 민감한 부품 또는 어셈블리를 만질 때에는 항상 접지된 상태여야 합니다.

# 접지 방법

접지 방법은 여러 가지가 있습니다. 정전기에 민감한 부품을 취급하거나 설치할 때는 다음 중 하나 이상의 방법을 사용하십시오.

■ 접지된 워크스테이션 또는 컴퓨터 본체에 접지 코드로 연결된 손목 보호대를 사용합니다. 손목 접지대는 유연한 보호대로서 접지선에 최소 1메가옴(+/- 10%)의 저항을 가지고 있습니다. 제대로 접지하려면 보호대가 피부에 완전히 닿도록 착용하십시오.

- 서서 작업해야 하는 경우에는 발에 착용하는 접지대(heelstrap, toestrap, bootstrap)를 사용하십시오. 전도성이 있는 바닥이나 정전기 방지 매트 위에 서서 작업할 경우 양쪽 발에 접지대를 착용 하십시오.
- 전도성이 있는 현장 수리 공구를 사용하십시오.
- 이동식 현장 수리 키트는 접이식 정전기 발산 작업 매트와 함께 사용하십시오.

위와 같은 접지 장비가 없는 경우 HP 공인 판매업체, 대리점 또는 서비 스 제공업체로 문의하십시오.

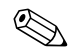

✎ 정전기에 대한 자세한 내용은 HP 공인 판매업체, 대리점 또는 서비스 제공업체로 문의하십시오.

**G**

# 일상적인 컴퓨터 관리 및 운반 준비

## 일상적인 컴퓨터 관리

다음 권장 사항에 따라서 컴퓨터와 모니터를 관리하십시오.

- - 튼튼하고 평평하 표면 위에 컴퓨터를 설치하십시오. 시스템의 뒤 쪽이나 모니터 위로 공기가 충분히 순환될 수 있도록 약 7.6cm(3 인치) 정도의 여유 공간을 두십시오.
- 컴퓨터의 덮개나 측면 패널을 열어 놓은 상태로 작동하지 마십시오.
- 컴퓨터 안으로 공기가 순환될 수 있도록 전면 통풍구나 공기 흡입 구를 막지 마십시오. 키보드를 컴퓨터 본체의 전면에 기대어 세워 놓지 마십시오. 이렇게 하면 통풍이 되지 않습니다.
- 과도한 습기나 직사 광선을 피하고 온도가 너무 높거나 낮은 곳에 컴퓨터를 두지 마십시오. 컴퓨터에 대한 권장 온도 및 습도 범위에 대한 자세한 내용은 설명서의 부록 [A, "](#page-50-0)제품 사양"을 참조하십시오.
- 컴퓨터나 키보드에 액체를 흘리지 마십시오.
- 모니터의 통풍 슬롯을 막지 않도록 하십시오.
- 다음 작업을 하기 전에는 컴퓨터의 전원을 끄십시오.
	- ❏ 필요에 따라 물에 적신 부드러운 헝겊으로 컴퓨터의 외부를 닦을 경우 세제를 사용하면 표면이 변색되거나 마모될 수 있습 니다.
	- ❏ 컴퓨터의 전면과 후면에 있는 공기 통풍구를 정기적으로 청소 할 경우 헝겊의 실이나 기타 이물질이 통풍구를 막아 통풍을 방해할 수 있습니다.
# <span id="page-72-0"></span>광 드라이브 관련 주의 사항

광 드라이브를 사용하거나 청소할 경우 다음 지침을 준수해야 합니다.

### 작동

- 작동 중에는 드라이브를 움직이지 마십시오. 데이터를 읽는 중 오작동이 발생할 수 있습니다.
- 드라이브 안쪽에 응결 현상이 발생할 수 있으므로 드라이브 주변 의 온도가 급격하게 변하지 않도록 하십시오. 드라이브를 켠 상태 에서 온도가 갑자기 변하게 되면 전원을 끄기 전에 적어도 한 시간 정도 기다리십시오. 드라이브를 바로 작동하게 되면 데이터를 읽 는 중 오작동이 발생할 수 있습니다.
- 습도가 높은 곳, 온도가 너무 높거나 낮은 곳, 기계의 진동이 심한 곳, 직사광선이 비추는 장소에서는 드라이브 사용을 피하십시오.

청소

- 패널과 제어 장치를 청소할 때는 부드러운 마른 헝겊이나 중성 세 제를 약간 묻힌 부드러운 헝겊을 사용하십시오. 액체 세제를 드라 이브에 직접 뿌리지 마십시오.
- 알코올이나 벤젠 등의 용제는 표면을 마모시킬 수 있으므로 사용 하지 마십시오.

안전

드라이브 안으로 이물질이나 액체가 들어갈 경우 즉시 컴퓨터의 전원 코드를 뽑은 후 HP 공인 서비스 제공업체에 서비스를 의뢰하십시오.

# <span id="page-73-1"></span>운반 준비

<span id="page-73-0"></span>컴퓨터를 운반할 경우 다음 지침을 따르십시오.

1. PD 디스크, 테이프 카트리지, CD 또는 디스켓 등에 하드 드라이브 의 파일을 백업하십시오. 백업 매체가 보관 또는 운반 중에 전기 충격이나 자기 충격을 받지 않도록 하십시오.

✎ 하드 드라이브는 시스템 전원을 끄면 자동으로 잠깁니다.

- 2. 디스켓 드라이브에 프로그램 디스켓이 있을 경우 빼서 보관하십 시오.
- 3. 운반 중 드라이브를 보호하기 위해 디스켓 드라이브에 공 디스켓 을 넣으십시오. 데이터가 저장되어 있거나 나중에 데이터를 저장 할 디스켓은 사용하지 마십시오.
- 4. 컴퓨터와 외부 장치의 전원을 끕니다.
- 5. 콘센트와 컴퓨터에서 차례로 전원 코드를 뽑습니다.
- 6. 시스템 부품 및 외부 장치의 전원을 차단한 후 컴퓨터와 분리합니 다.

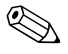

✎ 컴퓨터를 운반하기 전에 모든 보드가 보드 슬롯에 단단히 고정되어 있는지 확인하십시오.

> 7. 최초 포장 상자나 완충 재료가 충분한 상자에 시스템 부품과 외부 장치를 넣고 포장합니다.

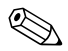

✎ 비작동 <sup>시</sup> 환경 범위에 관한 자세한 내용은 설명서의 부록 [A, "](#page-50-0)제품 <sup>사</sup> [양](#page-50-0)"을 참조하십시오.

# 색인

# 숫자

3.5인치 드라이브 베이 [2–31](#page-40-0)

### 가

고정 나사, 멀티베이 [2–38](#page-47-0) 광 드라이브 꺼내기 버튼 [1–2](#page-5-0) 분리 [2–21](#page-30-0) 설치 [2–23](#page-32-0) 작동 표시등 [1–2](#page-5-1) 주의 사항 [G–2](#page-72-0) 지침 [G–2](#page-72-0) 케이블 연결 [2–25](#page-34-0) ATA [B–2](#page-53-0) 기능 키 [1–4](#page-7-0) 꺼내기 버튼, 광 드라이브 [1–2](#page-5-0)

# 다

뒷면 패널 부품 [1–3](#page-6-0) 드라이브 설치, 지침 [2–19](#page-28-0) 드라이브 위치 [2–20](#page-29-0) 디스켓 드라이브 꺼내기 버튼 [1–2](#page-5-2) 분리 [2–21](#page-30-0) 작동 표시등 [1–2](#page-5-3)

# 마

마우스 커넥터 [1–3](#page-6-1) 특수 기능 [1–6](#page-9-0) 마이크 커넥터 [1–2](#page-5-4), [1–3](#page-6-2) 멀티베이 고정 나사 [2–38](#page-47-0) 분리 [2–40](#page-49-0) 설치 [2–39](#page-48-0) 파티션 작성 [2–37](#page-46-0) 포맷 [2–37](#page-46-0) 핫플러그 [2–37](#page-46-1) 멀티베이 하드 드라이브 포맷 [2–37](#page-46-2) 메모리 설치 [2–7](#page-16-0) 소켓 위치 [2–8](#page-17-0) 이중 채널 모드 [2–8](#page-17-1) 제품 사양 [2–7](#page-16-1) 확인 [2–12](#page-21-0) 모니터 커넥터 [1–3](#page-6-3)

### 바

베젤 블랭크, 분리 [2–33](#page-42-0) 베젤 [2–33](#page-42-0) 병렬 커넥터 [1–3](#page-6-4) 보안 잠금 장치 [D–1](#page-58-0) 부품 뒷면 패널 [1–3](#page-6-5) 앞면 패널 [1–2](#page-5-5) 키보드 [1–4](#page-7-1) 분리 광 드라이브 [2–21](#page-30-0) 디스켓 드라이브 [2–21](#page-30-0) 멀티베이 드라이브 [2–40](#page-49-0) 베젤 블랭크 [2–33](#page-42-0)

앞면 베젤 [2–6](#page-15-0) 컴퓨터 액세스 패널 [2–5](#page-14-0) 코인 셀 전지(유형 1) [C–2](#page-55-0) 코인 셀 전지(유형 2) [C–3](#page-56-0) 포트 보안 브래킷 [E–6](#page-65-0) 하드 드라이브 [2–27](#page-36-0) 확장 슬롯 덮개 [2–15](#page-24-0) 확장 카드함 [2–13](#page-22-0), [2–14](#page-23-0) AGP 카드 [2–17](#page-26-0) Smart Cover Lock [2–4](#page-13-0) 빠른 액세스 버튼 [1–4](#page-7-2) 빠른 액세스 키보드 부품 [1–4](#page-7-1) 사용자 정의 [1–5](#page-8-0)

### 사

사용자 정의, 빠른 액세스 키보드 [1–5](#page-8-0) 상태 표시등 [1–4](#page-7-3) 설치 3.5인치 하드 드라이브 [2–31](#page-40-1) 광 드라이브 [2–23](#page-32-0) 멀티베이 드라이브 [2–39](#page-48-0) 메모리 [2–7](#page-16-0) 케이블 잠금 장치 [D–1](#page-58-1) 코인 셀 전지(유형 1) [C–2](#page-55-1) 코인 셀 전지(유형 2) [C–4](#page-57-0) 패드락 [D–2](#page-59-0) 포트 보안 브래킷 [E–1](#page-60-0) 하드 드라이브 [2–34](#page-43-0) 확장 카드 [2–15](#page-24-1) 설치 지침 [2–19](#page-28-1) 숫자 키 [1–4](#page-7-4)

### 아

앞면 베젤, 분리 [2–6](#page-15-0) 앞면 패널 부품 [1–2](#page-5-6) 액세스 패널, 분리 [2–5](#page-14-1) 오디오 커넥터 [1–3](#page-6-6) 운반 준비, 지침 [G–3](#page-73-0) 응용프로그램 키 [1–4](#page-7-5)

일련 번호 위치 [1–6](#page-9-1) 일상적인 관리 [G–1](#page-71-0) 자 잠금 장치 [2–3](#page-12-0), [D–1](#page-58-2), [D–2](#page-59-0) 전원 버튼 [1–2](#page-5-7) 코드 커넥터 [1–3](#page-6-7) 표시등 [1–2](#page-5-8) 전지 코인 셀(유형 1) [C–2](#page-55-0) 코인 셀(유형 2) [C–3](#page-56-0) 전지 교체 [C–1](#page-54-0) 정전기 방전 [2–1](#page-10-0), [F–1](#page-69-0) 지침 광 드라이브 [G–2](#page-72-0) 드라이브 설치 [2–19](#page-28-0) 운반 준비 [G–3](#page-73-1) 전지 교체 [C–1](#page-54-1) 컴퓨터 관리 [G–1](#page-71-1) 직렬 커넥터 [1–3](#page-6-8)

### 카

컴퓨터 관리, 지침 [G–1](#page-71-1) 케이블 광 드라이브 [2–25](#page-34-0) 케이블 잠금 장치, 설치 [D–1](#page-58-1) 코인 셀 전지 유형 1 [C–2](#page-55-0) 유형 2 [C–3](#page-56-0) 키보드 부품 [1–4](#page-7-1) 포트 [1–3](#page-6-9)

### 파

파티션 작성, 멀티베이 [2–37](#page-46-0) 패드락, 설치 [D–2](#page-59-0) 편집 키 [1–4](#page-7-6) 포트 보안 브래킷 분리 [E–6](#page-65-0) 설치 [E–1](#page-60-0)

#### 색인

### 하

하드 드라이브 3.5인치 [2–31](#page-40-1) 멀티베이 [2–37](#page-46-0) 복원 [2–31](#page-40-2) 분리 [2–27](#page-36-0) 업그레이드 [2–26](#page-35-1) 유도 나사 [2–32](#page-41-0) 작동 표시등 [1–2](#page-5-10) PATA 설치 [2–34,](#page-43-0) [B–1](#page-52-0) PATA 케이블 [B–2](#page-53-1) SATA 설치 [2–34](#page-43-0) 핫 플러그 멀티베이 [2–37](#page-46-1) 헤드폰 잭 [1–2](#page-5-11) 헤드폰 출력 라인 커넥터 [1–3](#page-6-12) 화살표 키 [1–4](#page-7-9) 확장 슬롯 덮개 [2–15](#page-24-0) 확장 카드, 설치 [2–15](#page-24-1) 확장 카드함, 분리 [2–13](#page-22-0)

# **A**

AGP 카드 확장 [카드](#page-26-0) 참조 AGP 카드, 분리 [2–17](#page-26-0)

# **C**

CTRL 키 [1–4](#page-7-7)

# **D**

DDR-SDRAM [2–7](#page-16-2)

DIMM [2–7](#page-16-3) DIMM(이중 인라인 메모리 모듈) 설치 [2–10](#page-19-0)

# **F**

FailSafe 키 [2–3](#page-12-1)

### **P**

PATA 하드 드라이브 참조 PCI 카드 [확장](#page-24-1) 카드 참조

### **R**

RJ-45 커넥터 [1–3](#page-6-10)

### **S**

SATA 하드 [드라이브](#page-35-0) 참조 Smart Cover 분리 [2–4](#page-13-0) 잠금 장치 [2–3](#page-12-3) FailSafe 키 [2–3](#page-12-2)

### **U**

USB [1–2,](#page-5-9) [1–3](#page-6-11)

### **W**

Windows 로고 키 [1–4](#page-7-8), [1–5](#page-8-1)